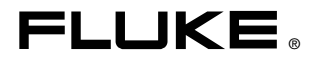

# **1652C/1653B/1654B** Electrical Installation Tester

Bedienungshandbuch

September 2010 (German) © 2010 Fluke Corporation. All rights reserved. Specifications are subject to change without notice. All product names are trademarks of their respective companies.

#### **BEGRENZTE GEWÄHRLEISTUNG UND HAFTUNGSBESCHRÄNKUNG**

Fluke gewährleistet, dass jedes Fluke-Produkt unter normalem Gebrauch und Service frei von Material- und Fertigungsdefekten ist. Die Garantiedauer beträgt 3 Jahre ab Versanddatum. Die Garantiedauer für Teile, Produktreparaturen und Service beträgt 90 Tage. Diese Garantie wird ausschließlich dem Ersterwerber bzw. dem Endverbraucher geleistet, der das betreffende Produkt von einer von Fluke autorisierten Verkaufsstelle erworben hat, und erstreckt sich nicht auf Sicherungen, Einwegbatterien oder andere Produkte, die nach dem Ermessen von Fluke unsachgemäß verwendet, verändert, verschmutzt, vernachlässigt, durch Unfälle beschädigt oder abnormalen

Betriebsbedingungen oder einer unsachgemäßen Handhabung ausgesetzt wurden. Fluke garantiert für einen Zeitraum von 90 Tagen, dass die Software im wesentlichen in Übereinstimmung mit den einschlägigen Funktionsbeschreibungen funktioniert und dass diese Software auf fehlerfreien Datenträgern gespeichert wurde. Fluke übernimmt jedoch keine Garantie dafür, dass die Software fehlerfrei ist und störungsfrei arbeitet.

Von Fluke autorisierte Verkaufsstellen werden diese Garantie ausschließlich für neue und nicht benutzte, an Endverbraucher verkaufte Produkte leisten. Die Verkaufsstellen sind jedoch nicht dazu berechtigt, diese Garantie im Namen von Fluke zu verlängern, auszudehnen oder in irgendeiner anderen Weise abzuändern. Der Erwerber hat nur dann das Recht, aus der Garantie abgeleitete Unterstützungsleistungen in Anspruch zu nehmen, wenn er das Produkt bei einer von Fluke autorisierten Vertriebsstelle gekauft oder den jeweils geltenden internationalen Preis gezahlt hat. Fluke behält sich das Recht vor, dem Erwerber Einfuhrgebühren für Ersatzteile in Rechnung zu stellen, wenn dieser das Produkt in einem anderen Land zur Reparatur anbietet, als dem Land, in dem er das Produkt ursprünglich erworben hat.

Flukes Garantieverpflichtung beschränkt sich darauf, dass Fluke nach eigenem Ermessen den Kaufpreis ersetzt oder aber das defekte Produkt unentgeltlich repariert oder austauscht, wenn dieses Produkt innerhalb der Garantiefrist einem von Fluke autorisierten Servicezentrum zur Reparatur übergeben wird.

Um die Garantieleistung in Anspruch zu nehmen, wenden Sie sich bitte an das nächstgelegene und von Fluke autorisierte Servicezentrum, um Rücknahmeinformationen zu erhalten, und senden Sie dann das Produkt mit einer Beschreibung des Problems und unter Vorauszahlung von Fracht- und Versicherungskosten (FOB Bestimmungsort) an das nächstgelegene und von Fluke autorisierte Servicezentrum. Fluke übernimmt keine Haftung für Transportschäden. Im Ausschluss an die Reparatur wird das Produkt unter Vorauszahlung von Frachtkosten (FOB Bestimmungsort) an den Erwerber zurückgesandt.Wenn Fluke jedoch feststellt, dass der Defekt auf Vernachlässigung, unsachgemäße Handhabung, Verschmutzung, Veränderungen am Gerät, einen Unfall oder auf anormale Betriebsbedingungen, einschließlich durch außerhalb der für das Produkt spezifizierten Belastbarkeit verursachten Überspannungsfehlern, zurückzuführen ist, wird Fluke dem Erwerber einen Voranschlag der Reparaturkosten zukommen lassen und erst die Zustimmung des Erwerbers einholen, bevor die Arbeiten begonnen werden. Nach der Reparatur wird das Produkt unter Vorauszahlung der Frachtkosten an den Erwerber zurückgeschickt, und es werden dem Erwerber die Reparaturkosten und die Versandkosten (FOB Versandort) in Rechnung gestellt.

DIE VORSTEHENDEN GARANTIEBESTIMMUNGEN STELLEN DEN EINZIGEN UND ALLEINIGEN RECHTSANSPRUCH AUF SCHADENERSATZ DES ERWERBERS DAR UND GELTEN AUSSCHLIESSLICH UND AN STELLE VON ALLEN ANDEREN VERTRAGLICHEN ODER GESETZLICHEN GEWÄHRLEISTUNGSPFLICHTEN, EINSCHLIESSLICH - JEDOCH NICHT DARAUF BESCHRÄNKT - DER GESETZLICHEN GEWÄHRLEISTUNG DER MARKTFÄHIGKEIT, DER GEBRAUCHSEIGNUNG UND DER ZWECKDIENLICHKEIT FÜR EINEN BESTIMMTEN EINSATZ.FLUKE HAFTET NICHT FÜR SPEZIELLE, UNMITTELBARE, MITTELBARE, BEGLEIT-ODER FOLGESCHÄDEN ODER VERLUSTE, EINSCHLIESSLICH VERLUST VON DATEN, UNABHÄNGIG VON DER URSACHE ODER THEORIE.

Angesichts der Tatsache, dass in einigen Ländern die Begrenzung einer gesetzlichen Gewährleistung sowie der Ausschluss oder die Begrenzung von Begleit- oder Folgeschäden nicht zulässig ist, kann es sein, dass die oben genannten Einschränkungen und Ausschlüsse nicht für jeden Erwerber gelten.Sollte eine Klausel dieser Garantiebestimmungen von einem zuständigen Gericht oder einer anderen Entscheidungsinstanz für unwirksam oder nicht durchsetzbar befunden werden, so bleiben die Wirksamkeit oder Durchsetzbarkeit irgendeiner anderen Klausel dieser Garantiebestimmungen von einem solchen Spruch unberührt.

> Fluke Corporation P.O. Box 9090 Everett, WA 98206-9090 USA

Fluke Europe B.V. P.O. Box 1186 5602 BD Eindhoven Niederlande

11/99

# *Inhaltsverzeichnis*

#### **Uberschrift** Seite Einführung.................................................................................. [1](#page-8-0)  Kontaktaufnahme mit Fluke........................................................ [1](#page-8-0) Sicherheit ................................................................................... [2](#page-9-0) Auspacken des Messgerätes ..................................................... [4](#page-11-0) Betreiben des Messgerätes........................................................ [6](#page-13-0) Verwendung des Drehschalters.............................................. [6](#page-13-0) Funktionsweise der Drucktasten............................................. [7](#page-14-0) Funktionsweise der Anzeige................................................... [9](#page-16-0) Messanschlüsse ..................................................................... [15](#page-22-0) Verwendung des IR-Schnittstellenanschlusses ...................... [15](#page-22-0) Fehlercodes/Fehleranzeige .................................................... [16](#page-23-0) Einschaltoptionen ................................................................... [17](#page-24-0) Messungen durchführen............................................................. [19](#page-26-0) Messen von Spannung und Frequenz .................................... [19](#page-26-0) Messen des Isolationswiderstandes ....................................... [20](#page-27-0) Durchgangsmessung.............................................................. [21](#page-28-0) Messen von Schleifen-/Netzimpedanz.................................... [22](#page-29-0) Schleifenimpedanz (Außenleiter gegen Schutzleiter L-PE) ...................................................................................... [22](#page-29-0) Erdungswiderstandsmessung mittels Schleifenmethode ............................................................... [25](#page-32-0) Netzimpedanz ..................................................................... [25](#page-32-0) Messen der RCD/FI-Auslösezeit............................................. [28](#page-35-0) Messen des RCD/FI-Auslösestromes..................................... [32](#page-39-0) RCD/FI-Messungen in IT-Systemen....................................... [34](#page-41-0) Messen des Erdungswiderstandes......................................... [34](#page-41-0) Prüfen von Phasenfolge/Drehfeld........................................... [36](#page-43-0) Speichern und Abrufen von Messwerten.................................... [37](#page-44-0) Speichern einer Messung ....................................................... [38](#page-45-0) Abrufen einer Messung........................................................... [38](#page-45-0) Löschen des Speichers .......................................................... [39](#page-46-0) Übertragung der Messergebnisse .............................................. [40](#page-47-0) Instandhaltung des Messgerät ................................................... [41](#page-48-0) Reinigung ............................................................................... [41](#page-48-0) Prüfen und Ersetzen der Batterien.......................................... [41](#page-48-0) Prüfen der Sicherung.............................................................. [43](#page-50-0) Spezifikationen........................................................................... [44](#page-51-0)

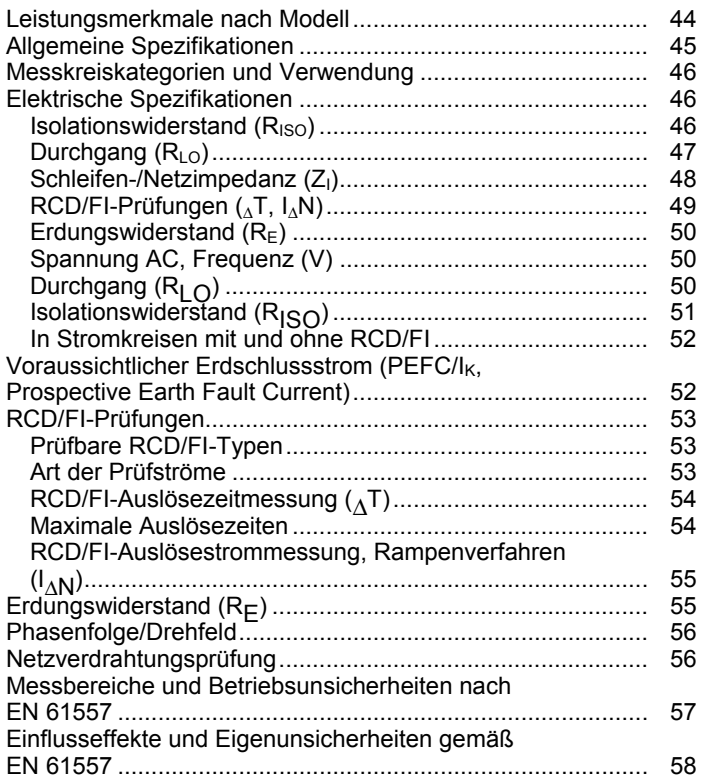

# **Tabellen**

#### Überschrift **Tabelle Seite**  $1.$ 3  $2<sup>2</sup>$  $\overline{4}$ 3. 5  $\overline{4}$ 6 5.  $\overline{7}$ 6.  $10$ 7. 8.

# *Abbildungen*

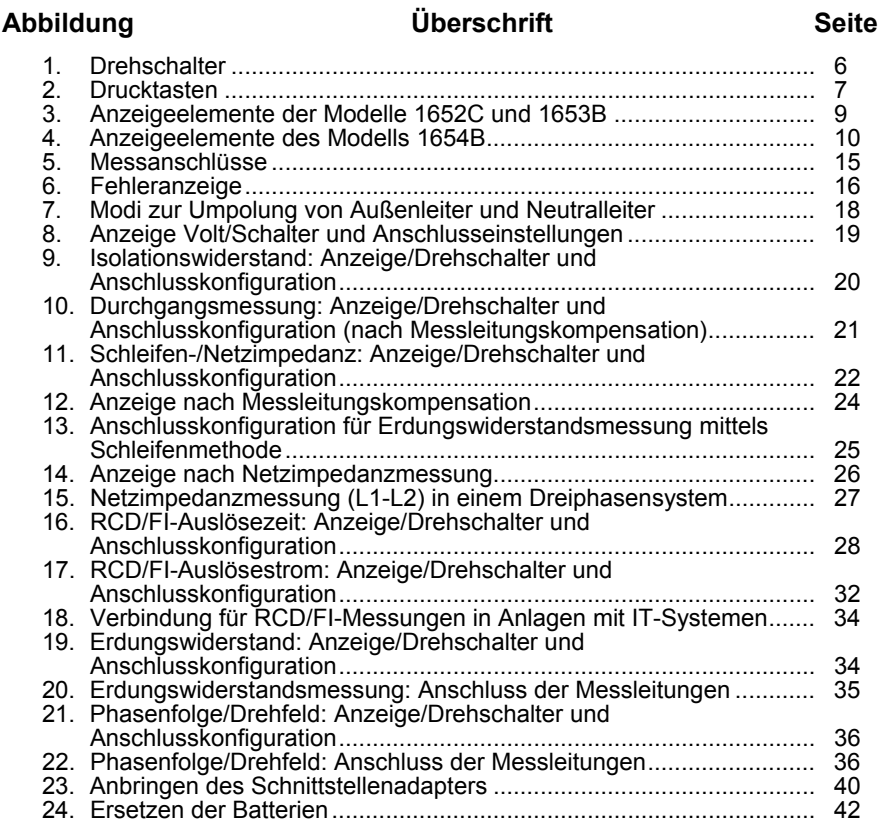

# *Electrical Installation Tester*

### <span id="page-8-0"></span>*Einführung*

Die Fluke-Modelle 1652C, 1653B und 1654B sind batteriebetriebene Messgeräte für Elektroinstallationen. Dieses Handbuch gilt für alle Modelle. Alle Abbildungen zeigen das Modell 1653B.

Diese Messgeräte wurden zur Messung und für die Prüfung der folgenden Größen konzipiert:

- Spannung und Frequenz
- Isolationswiderstand (EN61557-2)
- Durchgang (EN61557-4)
- Schleifen-/Netzimpedanz (EN61557-3)
- RCD/FI-Auslösezeit (EN61557-6)
- RCD/FI-Auslösestrom (EN61557-6)
- Erdungswiderstand (EN61557-5)
- Phasenfolge/Drehfeld (EN61557-7)

### *Kontaktaufnahme mit Fluke*

Eine der folgenden Telefonnummern wählen, um Fluke zu kontaktieren:

- Technischer Support USA: 1-800-44-FLUKE (1-800-443-5853)
- Kalibrierung/Instandsetzung USA: 1-888-99-FLUKE (1-888-993-5853)
- Großbritannien: +44 1603 256600
- Deutschland, Österreich, Schweiz: +49 (0)69 / 2 22 22-0210
- Kanada: 1-800-36-FLUKE (1-800-363-5853)
- Europa: +31-402-675-200
- Japan: +81-3-3434-0181
- Singapur: +65-738-5655
- Weltweit: +1-425-446-5500

Oder die Website von Fluke unter www.fluke.com besuchen.

Zur Produktregistrierung http://register.fluke.com besuchen.

Die neuesten Handbücher sind unter http://us.fluke.com/usen/support/manuals erhältlich.

### <span id="page-9-0"></span>*Sicherheit*

Die am Produkt und in dieser Anleitung verwendeten Symbole sind in Tabelle 1 aufgeführt.

**Warnung:** gibt gefährliche Zustände und Handlungen an, die Körperverletzung oder Tod verursachen könnten.

**Vorsicht:** gibt Zustände und Handlungen an, welche den Installationstester beschädigen oder zu dauerhaftem Datenverlust führen könnten.

### AA Warnungen: Vor Gebrauch lesen.

**Zur Vermeidung von Stromschlag, Feuer oder Verletzungen sind folgende Hinweise zu beachten:** 

- **Das Produkt nur gemäß den Angaben verwenden, da andernfalls der vom Produkt gebotene Schutz nicht gewährleistet werden kann.**
- **Das Produkt nicht in der Nähe von explosiven Gasen, Dämpfen oder in dunstigen oder feuchten Umgebungen verwenden.**
- **Die Messleitungen nicht verwenden, wenn sie beschädigt sind. Die Messleitungen auf beschädigte Isolierung und freiliegendes Metall untersuchen oder aber wenn die Verschleißanzeige aufleuchtet. Kontinuität der Messleitungen prüfen.**
- **Nur Stromsensoren, Messleitungen und Adapter verwenden, die im Lieferumfang des Produkts enthalten sind.**
- **Zuerst eine bekannte Spannung messen, um die einwandfreie Funktion des Produkts zu prüfen.**
- **Das Produkt nicht verwenden, wenn er beschädigt ist.**
- **Das Produkt von einem zugelassenen Techniker reparieren lassen.**
- **Zwischen beliebigen Anschlüssen bzw. zwischen Anschlüssen und Masse niemals eine höhere Spannung als die angegebene Nennspannung anlegen.**
- **Vor Öffnen des Testgerätegehäuses sind die Messleitungen abzunehmen.**
- **Das Produkt nicht verwenden, wenn seine Abdeckung entfernt oder das Gehäuse offen ist. Es könnte zum Kontakt mit gefährlichen Spannungen kommen.**
- **Bei Arbeiten mit Spannungen über 30 V Wechselstrom eff., 42 V Wechselstrom eff. oder 60 V Gleichstrom Vorsicht walten lassen.**
- <span id="page-10-0"></span>• **Nur spezifizierte Ersatzsicherungen verwenden.**
- **Die für die vorzunehmenden Messungen entsprechenden Anschlüsse, Funktionen und Messbereiche verwenden.**
- **Die Finger immer hinter der Griffbegrenzung der Messspitze halten.**
- **Die Masseleitung immer vor der spannungsführenden Leitung anschließen und die spannungsführende Leitung immer vor der Masseleitung abklemmen.**
- **Um falsche Messungen zu vermeiden, müssen die Akkus ausgetauscht werden, wenn ein niedriger Ladezustand angezeigt wird.**
- **Nur spezifizierte Ersatzteile verwenden.**
- **Testgerät nicht in Stromversorgungs-Leitungsnetzen mit Spannungen größer als 550 V verwenden.**
- **Alle lokalen und nationalen Sicherheitsbestimmungen müssen befolgt werden. Zur Vermeidung von Schock und Verletzungen durch Blitzentladungen beim Umgang mit gefährlichen freiliegenden spannungsführenden Leitern ist persönliche Schutzausrüstung (zugelassene Gummihandschuhe, Gesichtsschutz und flammbeständige Kleidung) zu tragen.**

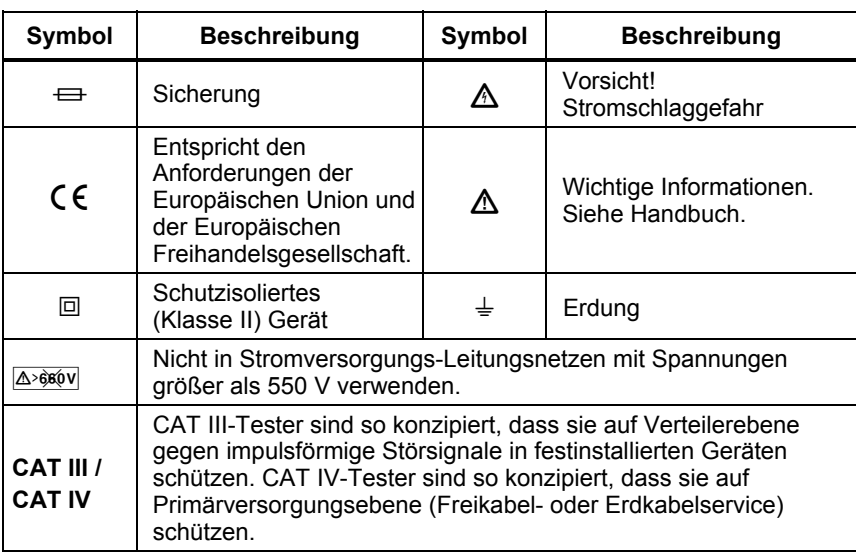

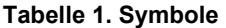

## <span id="page-11-0"></span>*Auspacken des Messgerätes*

Das Messgerät wird mit den in der Tabelle 2 aufgeführten Teilen geliefert. Falls das Messgerät beschädigt ist oder Teile fehlen, bitte sofort Ihren Händler informieren.

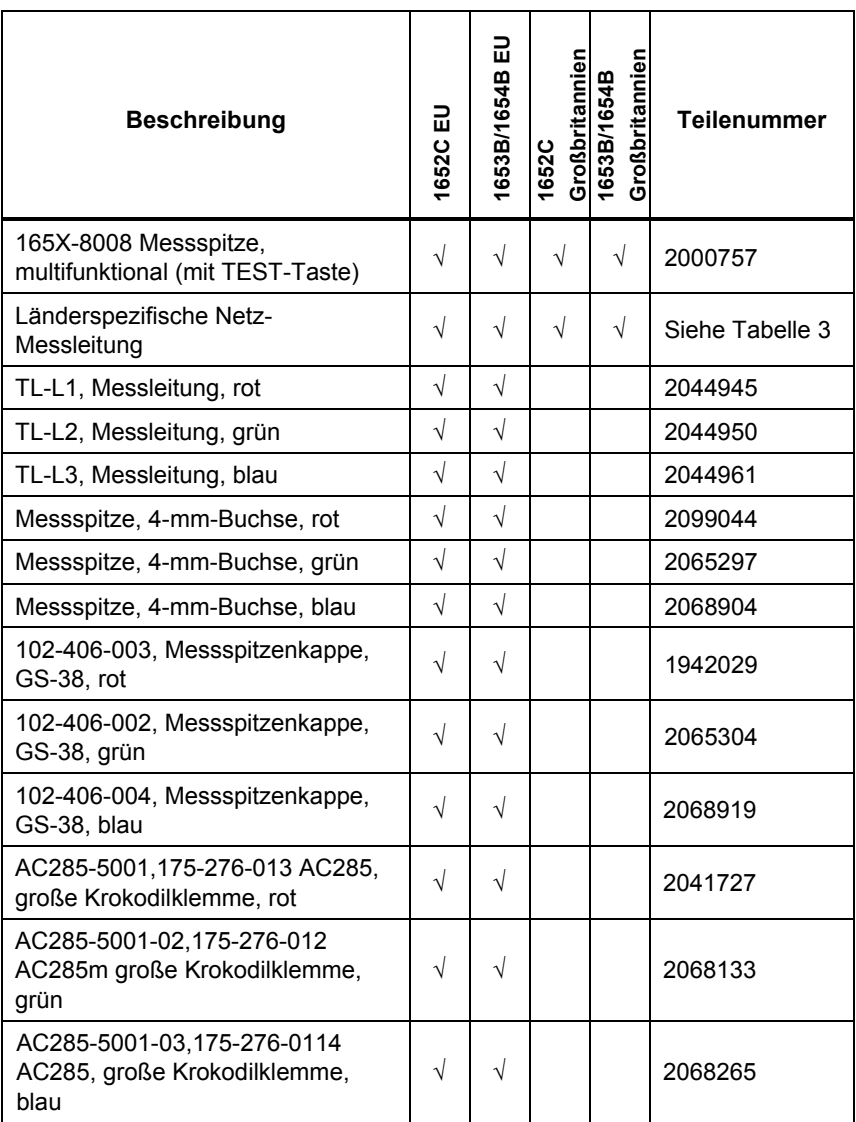

#### **Tabelle 2. Standardzubehör**

ı

<span id="page-12-0"></span>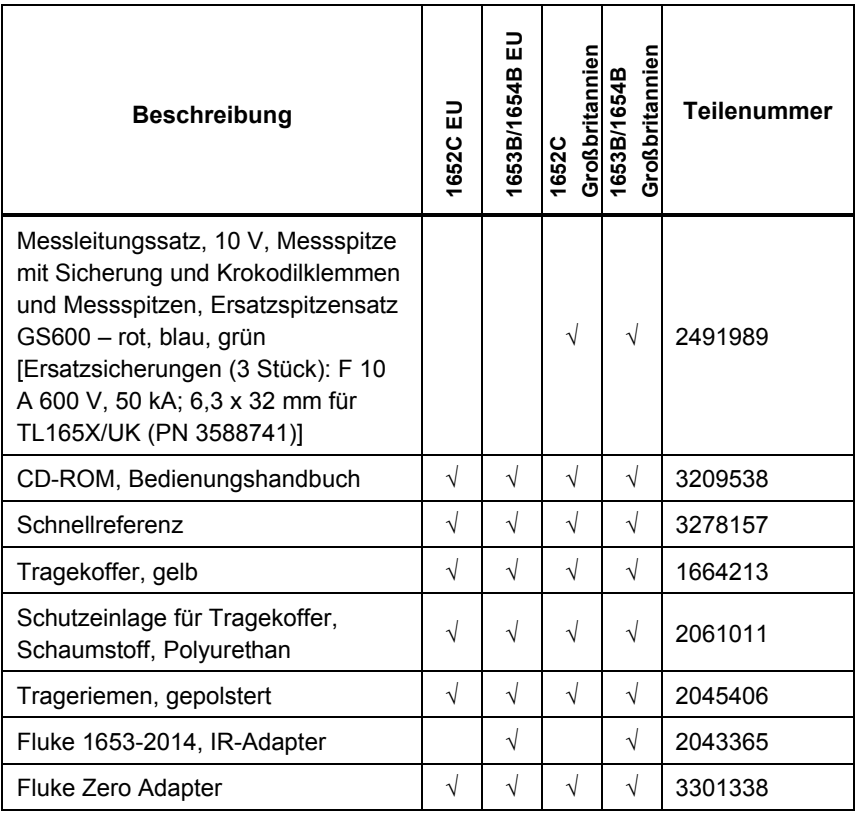

#### **Tabelle 2. Standardzubehör (Forts.)**

#### **Tabelle 3. Länderspezifische Netz-Messleitungen**

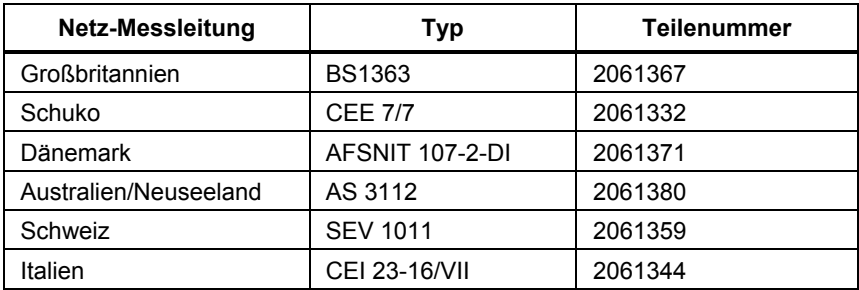

### <span id="page-13-0"></span>*Betreiben des Messgerätes Verwendung des Drehschalters*

Anhand des Drehschalters (Abbildung 1 und Tabelle 4) wird die Art der durchzuführenden Messfunktion gewählt.

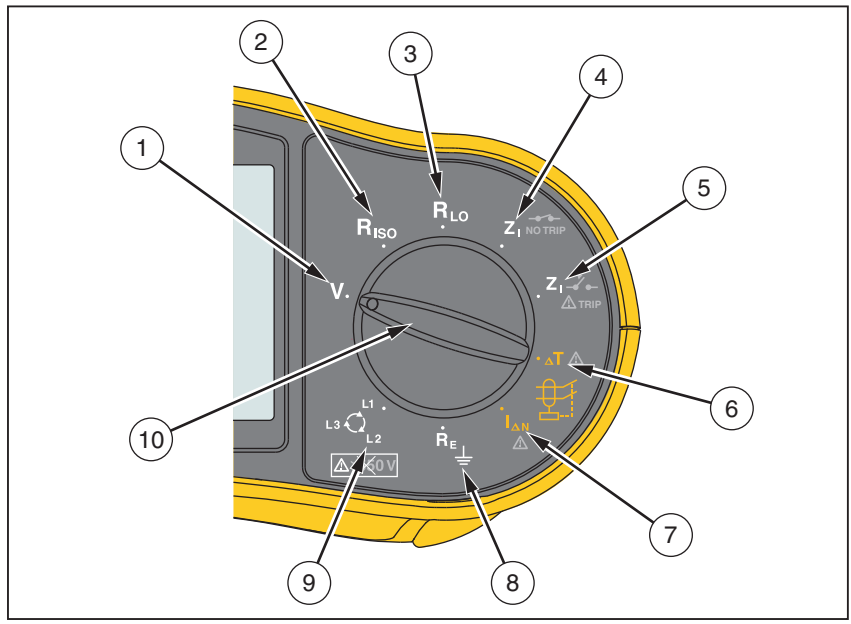

apx013f.eps

**Abbildung 1. Drehschalter Tabelle 4. Drehschalter** 

| <b>Nummer</b>     | Symbol                          | <b>Messfunktion</b>                             |
|-------------------|---------------------------------|-------------------------------------------------|
| $\mathbf{1}$      |                                 | Spannung                                        |
| $\left( 2\right)$ | $R_{\text{ISO}}$                | Isolationswiderstand                            |
| $\bf (3)$         | $R_{LO}$                        | Durchgang                                       |
| $\left( 4\right)$ | $Z1$ NOTRIP                     | Schleifenimpedanz - für Stromkreise mit RCD/FI  |
| (5)               | $Z_1 - Z_2$<br>$\triangle$ TRIP | Schleifenimpedanz - für Stromkreise ohne RCD/FI |
| (6)               | ⊿Τ∆                             | RCD/FI-Auslösezeit                              |
| (7)               | $I_{\Delta N}$                  | RCD/FI-Auslösestrom                             |
| $\left(8\right)$  | $R_F$                           | Erdungswiderstand                               |
| (9)               | Q                               | Phasenfolge/Drehfeld                            |
| (10)              |                                 | Drehschalter                                    |

### <span id="page-14-0"></span>*Funktionsweise der Drucktasten*

Anhand der Drucktasten (Abbildung 2 und Tabelle 5) wird das Messgerät gesteuert, werden Messergebnisse zur Ansicht ausgewählt und kann durch ausgewählte Messergebnisse geblättert werden.

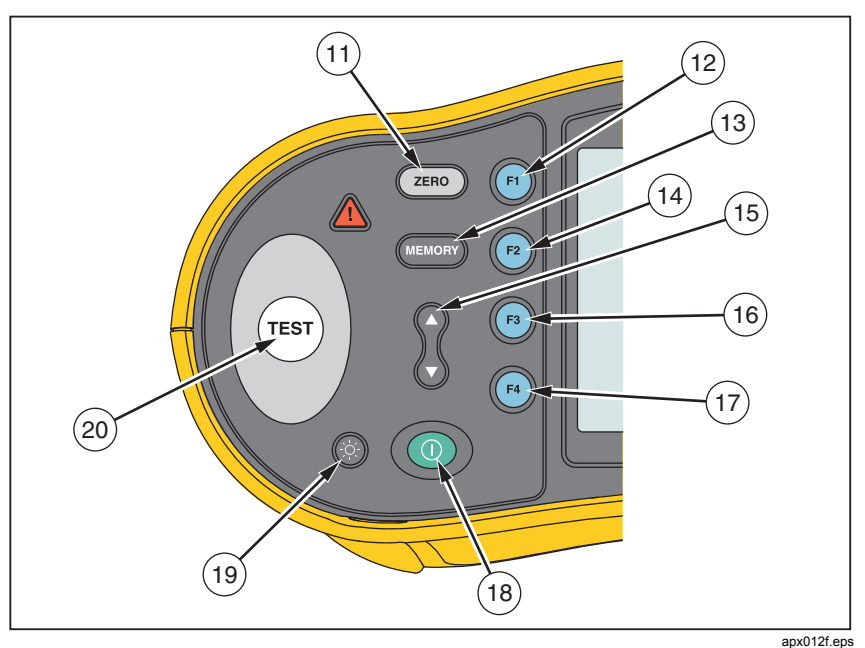

**Abbildung 2. Drucktasten** 

#### **Tabelle 5. Drucktasten**

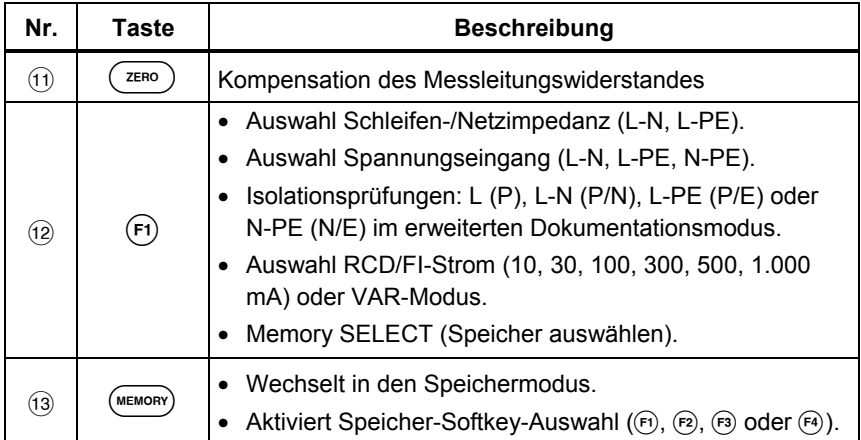

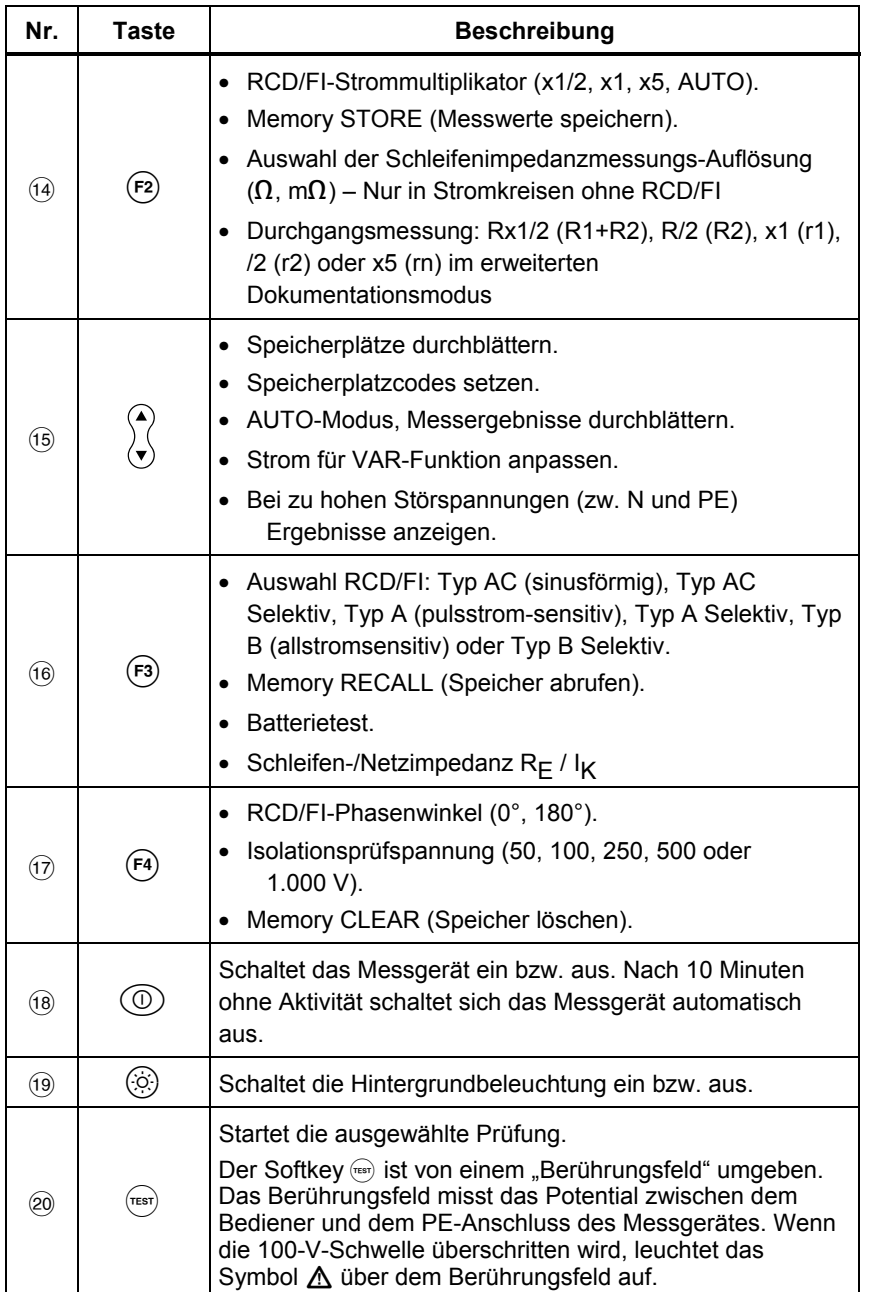

#### **Tabelle 5. Drucktasten (Fortsetzung)**

### <span id="page-16-0"></span>*Funktionsweise der Anzeige*

Die Abbildungen 3 und 4 sowie Tabelle 6 beschreiben die Anzeigeelemente.

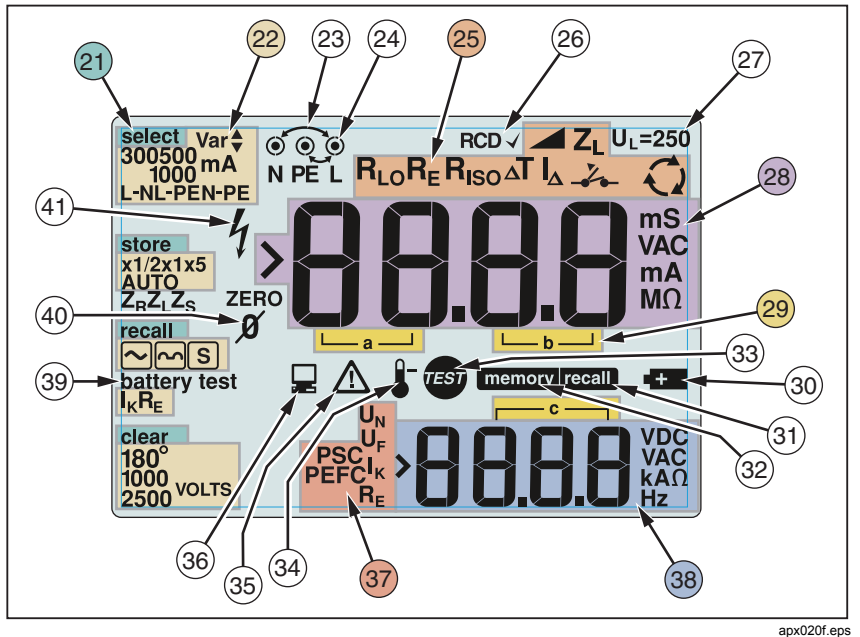

**Abbildung 3. Anzeigeelemente der Modelle 1652C und 1653B** 

#### <span id="page-17-0"></span>*1652C/1653B/1654B Bedienungshandbuch*

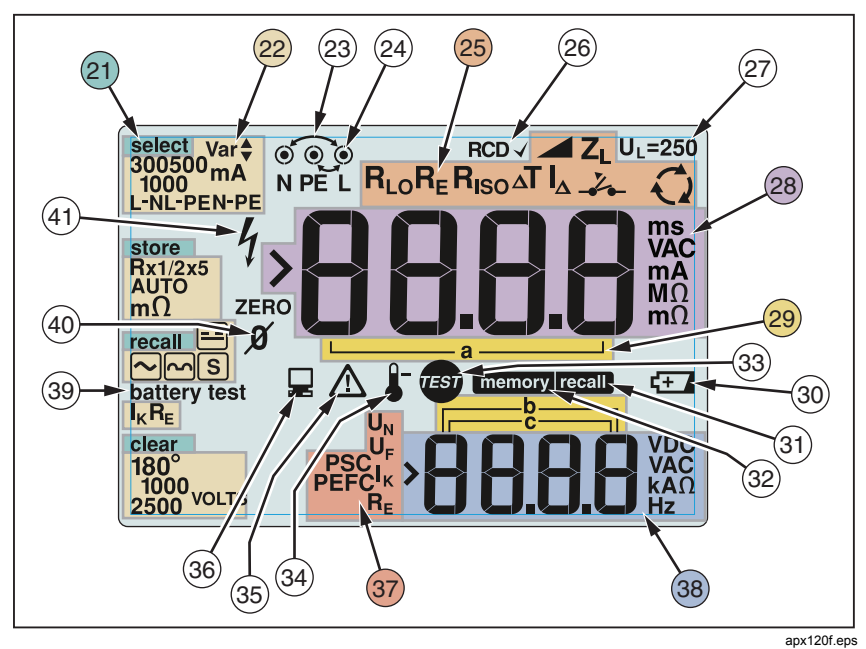

**Abbildung 4. Anzeigeelemente des Modells 1654B** 

#### **Tabelle 6. Anzeigeelemente**

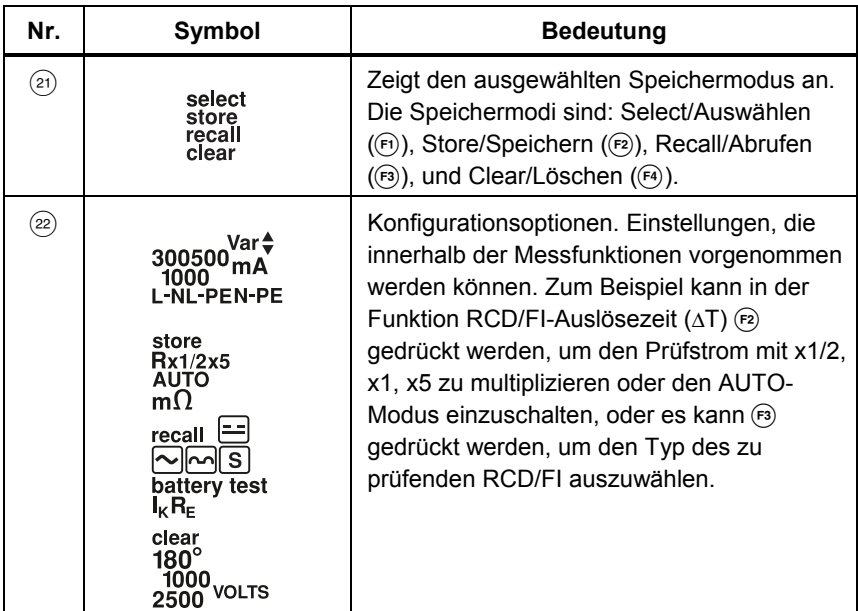

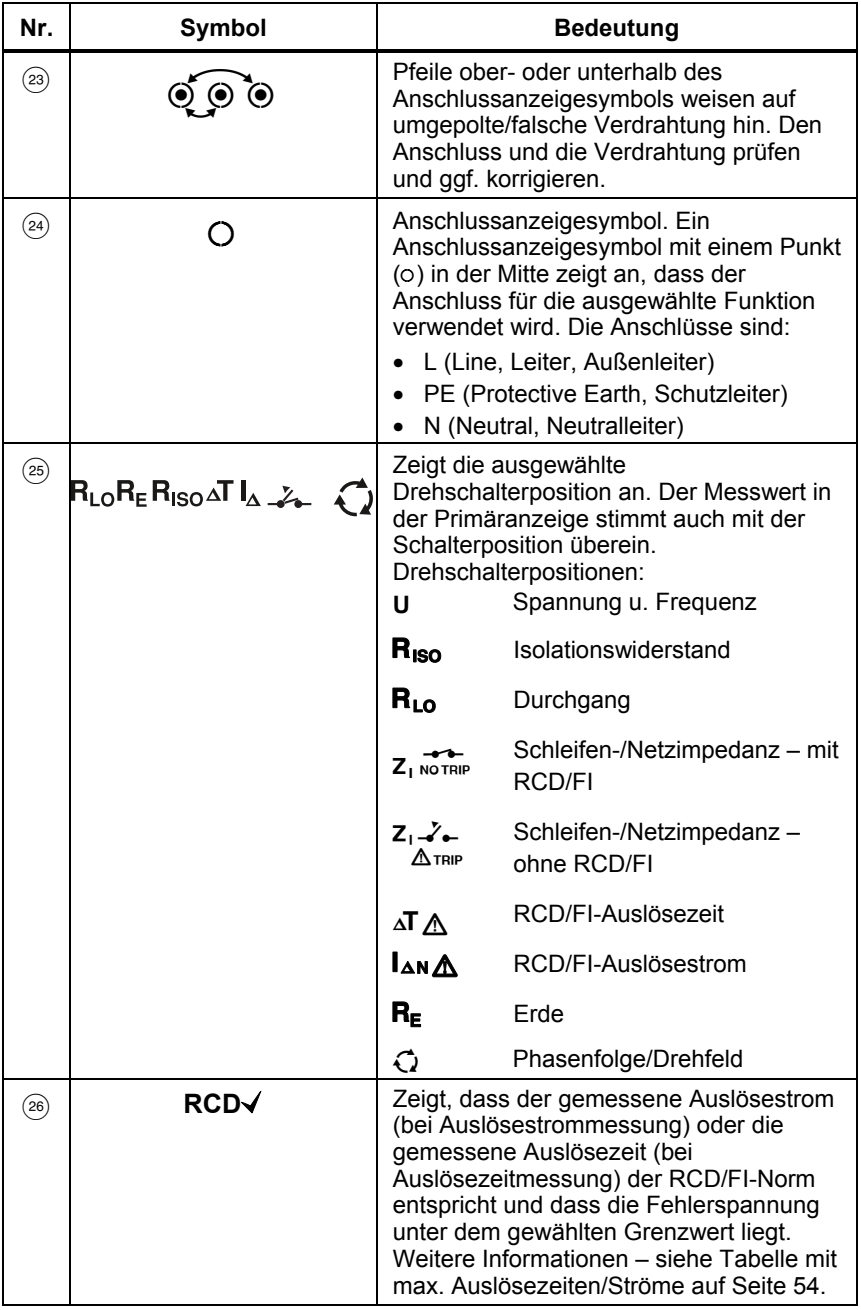

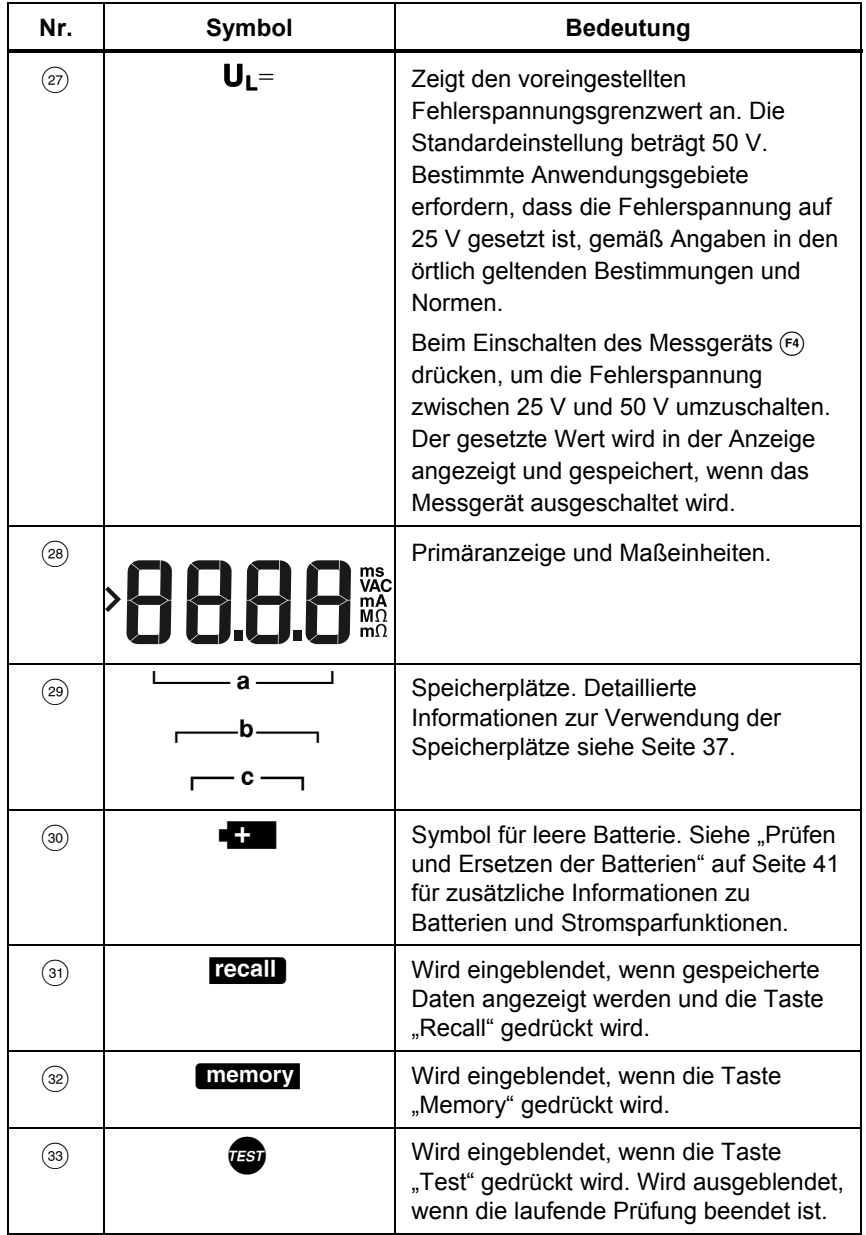

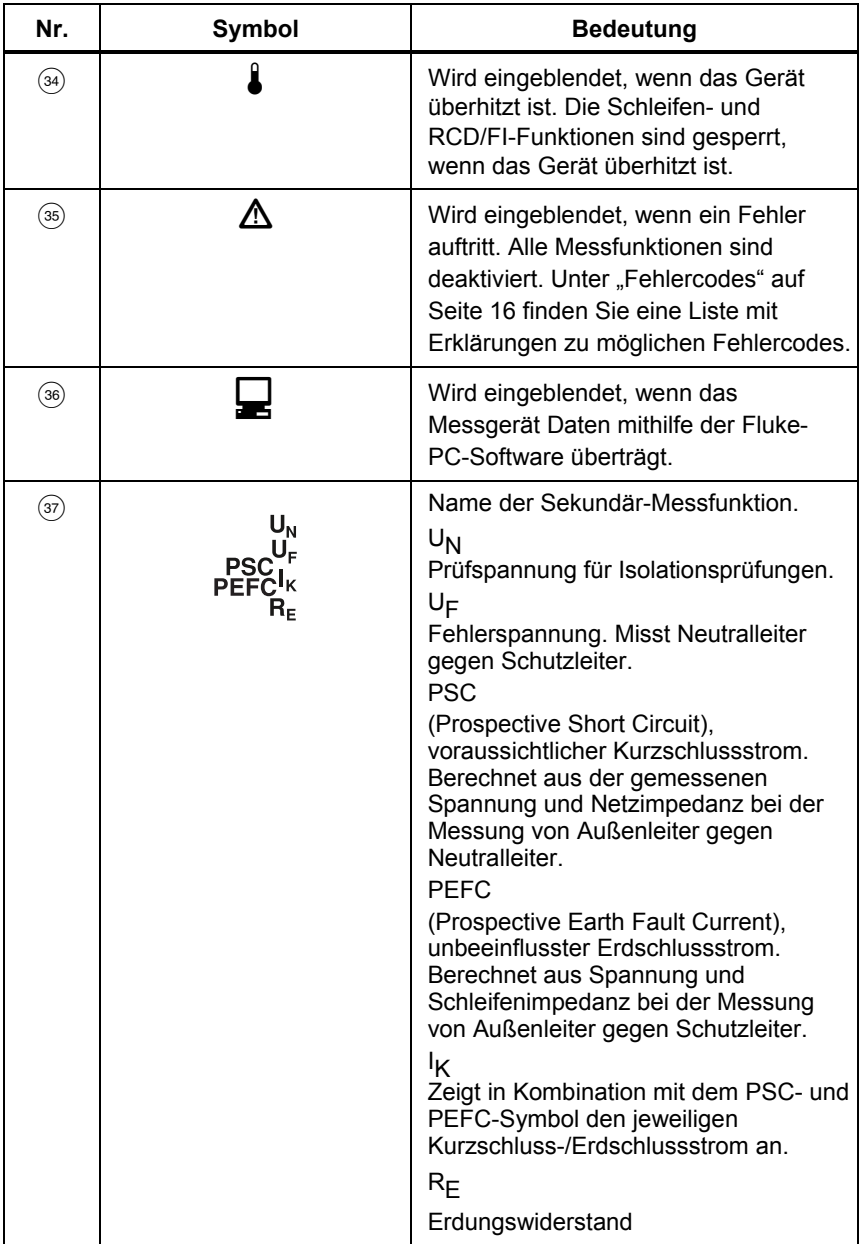

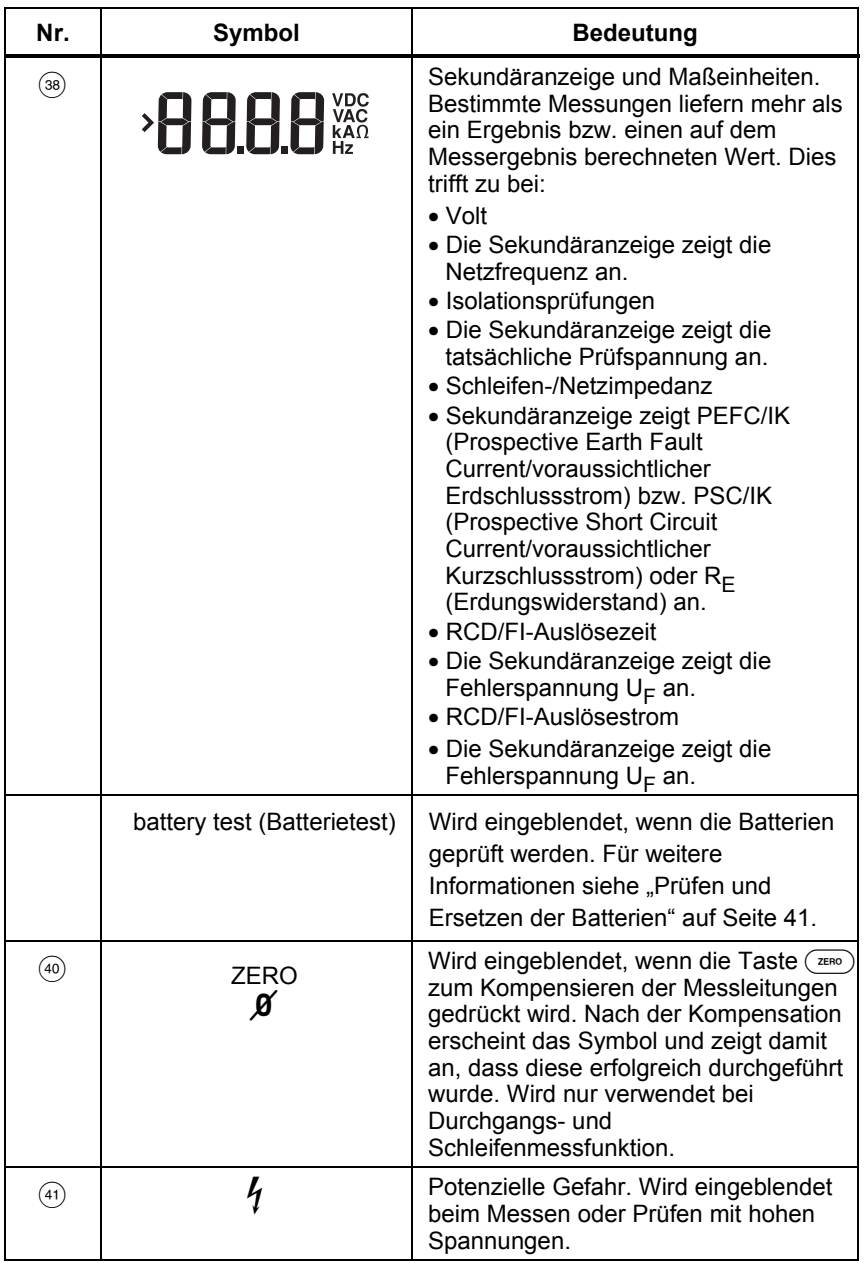

### <span id="page-22-0"></span>*Messanschlüsse*

Abbildung 5 zeigt die Messanschlüsse.

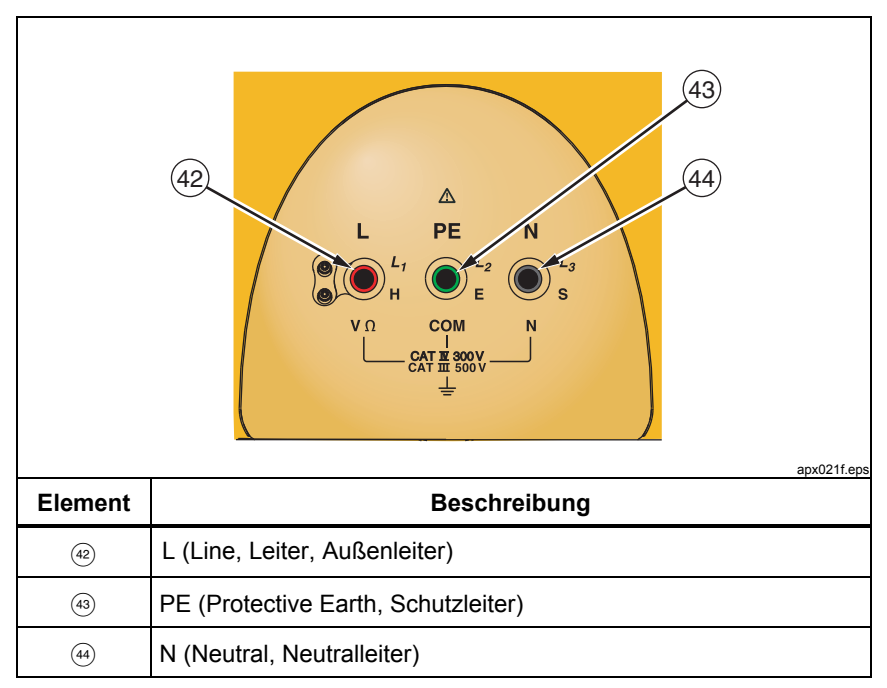

**Abbildung 5. Messanschlüsse** 

### *Verwendung des IR-Schnittstellenanschlusses*

Die Modelle 1653B und 1654B verfügen über einen IR-(Infrarot)-Anschluss (siehe Abbildung 23), mit dem der Tester an einen Computer angeschlossen werden kann, um Messdaten mit einem Fluke-PC-Softwareprodukt zu übertragen. Dies automatisiert die Datenerfassung und Protokollierung, reduziert die Wahrscheinlichkeit von Eingabefehlern und ermöglicht das Aufzeichnen, Strukturieren und Anzeigen von Messdaten in einem Format, das Ihre Anforderungen erfüllt. Siehe "Übertragen von Messergebnissen" auf Seite 40 für zusätzliche Informationen zur Verwendung des IR-Schnittstellenanschlusses.

### <span id="page-23-0"></span>*Fehlercodes/Fehleranzeige*

Verschiedene Fehlerbedingungen werden vom Messgerät erkannt und mit dem Symbol  $\triangle$ , "Err" und einer Fehlernummer in der Primäranzeige angezeigt. Siehe Tabelle 7. Diese Fehlerbedingungen sperren die Messfunktionen und unterbrechen nötigenfalls eine laufende Prüfung.

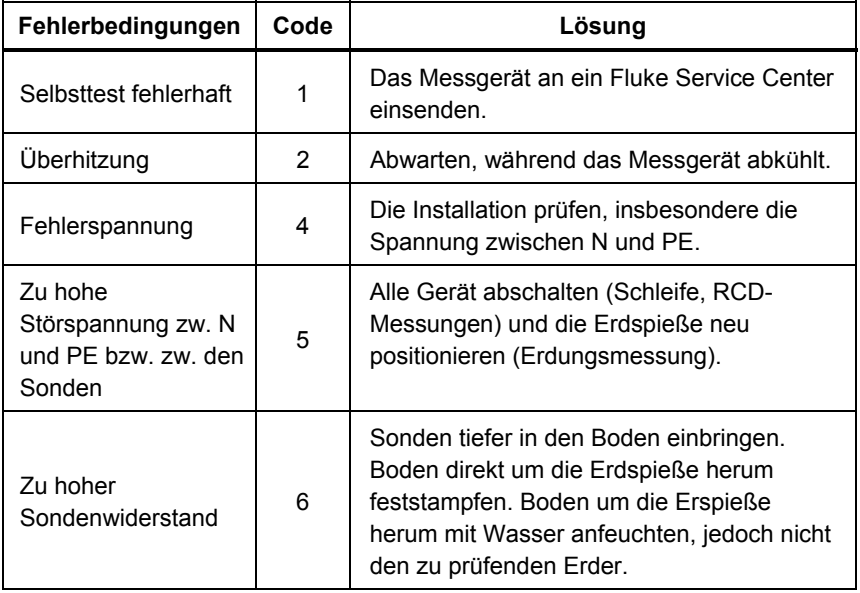

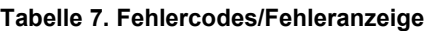

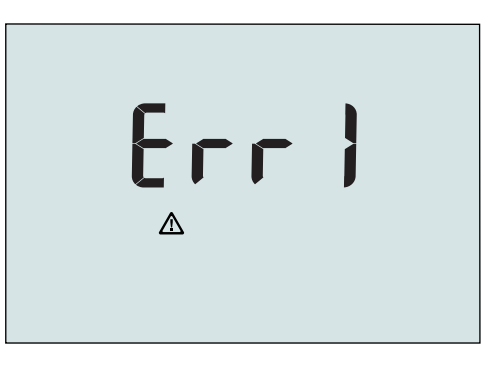

apx032f.eps

**Abbildung 6. Fehleranzeige** 

### <span id="page-24-0"></span>*Einschaltoptionen*

Zur Auswahl einer Einschaltoption  $\circledcirc$  und den Funktions-Softkey gleichzeitig drücken und dann die Taste (ib loslassen. Einschaltoptionen werden auch beibehalten, wenn das Messgerät ausgeschaltet wird. Siehe Tabelle 8.

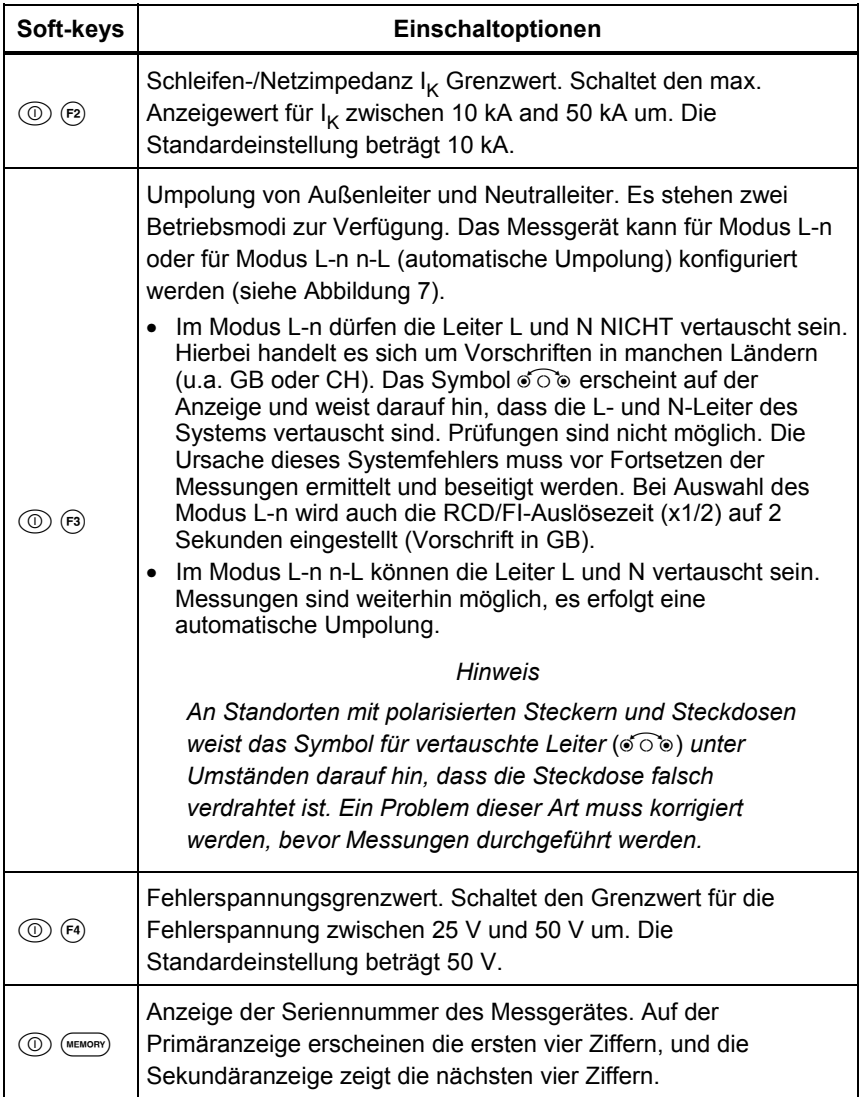

#### **Tabelle 8. Einschaltoptionen**

<span id="page-25-0"></span>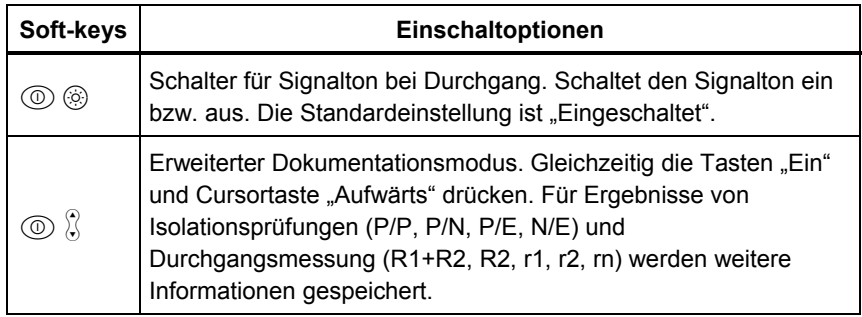

#### **Tabelle 8. Einschaltoptionen (Fortsetzung)**

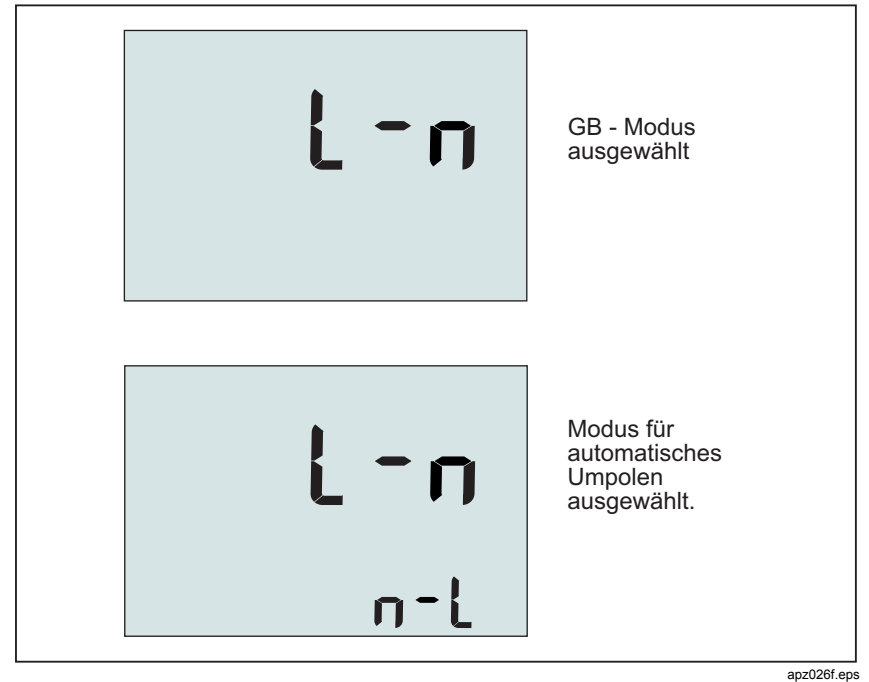

**Abbildung 7. Modi zur Umpolung von Außenleiter und Neutralleiter** 

## <span id="page-26-0"></span>*Messungen durchführen*

### *Messen von Spannung und Frequenz*

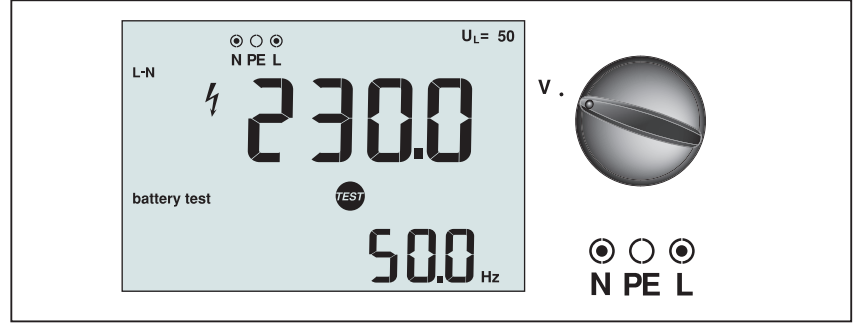

 $\overline{ax002f.e}$ 

#### **Abbildung 8. Anzeige Volt/Schalter und Anschlusseinstellungen**

#### **Messen von Spannung und Frequenz:**

- 1. Drehschalter in die Position V bringen.
- 2. Für diese Prüfung können alle Anschlüsse verwendet werden (rot, blau und grün). Beim Messen von Wechselspannung können Messleitungen oder die Netz-Messleitung verwendet werden.
	- Die Primäranzeige (obere Anzeige) zeigt die Wechselspannung an. Das Messgerät misst Wechselspannung bis 500 V. Auf (F) drücken, um die Spannungsanzeige zwischen L-PE, L-N und N-PE umzuschalten.
	- Die Sekundäranzeige (untere Anzeige) zeigt die Netzfrequenz an.

### <span id="page-27-0"></span>*Messen des Isolationswiderstandes*

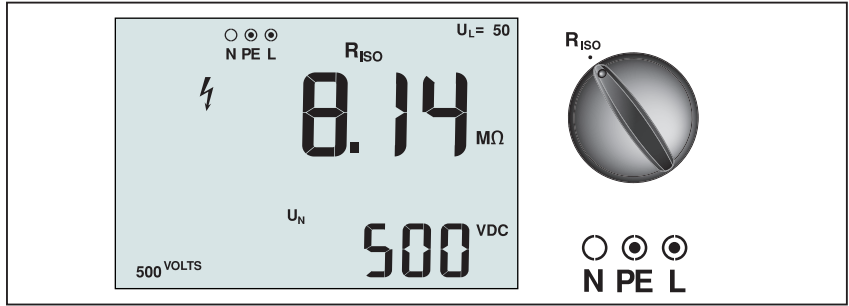

apx005f.eps

**Abbildung 9. Isolationswiderstand: Anzeige/Drehschalter und Anschlusskonfiguration** 

### **Warnung**

#### **Zur Vermeidung eines Stromschlags dürfen Messungen nur in ausgeschalteten Stromkreisen vorgenommen werden.**

#### **Messen des Isolationswiderstandes:**

- 1. Den Drehschalter in die Position  $R_{\text{IC}}$  drehen.
- 2. Für diese Prüfung die Anschlüsse L und PE (rot und grün) verwenden.
- 3. drücken, um die Prüfspannung auszuwählen. Die meisten Isolationsmessungen werden bei 500 V durchgeführt, doch vor Ort geltende Mess- und Prüfvorschriften müssen beachtet werden.
- 4. Auf  $F<sub>test</sub>$  drücken und halten, bis sich der Messwert stabilisiert und das Messgerät einen Signalton ausgibt.

#### *Hinweis*

*Die Messfunktionen werden gesperrt, wenn Spannung im Stromkreis erkannt wird.* 

- Die Primäranzeige (obere Anzeige) zeigt den Isolationswiderstand an.
- Die Sekundäranzeige (untere Anzeige) zeigt die tatsächliche Prüfspannung an.

#### *Hinweis*

*Bei normaler Isolation mit hohem Widerstand sollte die tatsächliche*   $P$ rüfspannung (U<sub>N</sub>) immer größer oder gleich der eingestellten *Spannung sein. Wenn der Isolationswiderstand niedrig ist, wird die Prüfspannung automatisch reduziert, um die Höhe des Prüfstromes auf sichere Werte zu begrenzen.* 

#### **Erweiterter Dokumentationsmodus**

Im erweiterten Dokumentationsmodus speichert der Tester die Messergebnisse mit der Messstelle: P/P, P/N, P/E oder N/E. Die Informationen können vor oder

<span id="page-28-0"></span>nach der Messung mit  $\epsilon$ ) gewählt werden. Die Definitionen sind: P/P = L, P/N = L-N, P/E = L-PE, N/E = N-PE.

### *Durchgangsmessung*

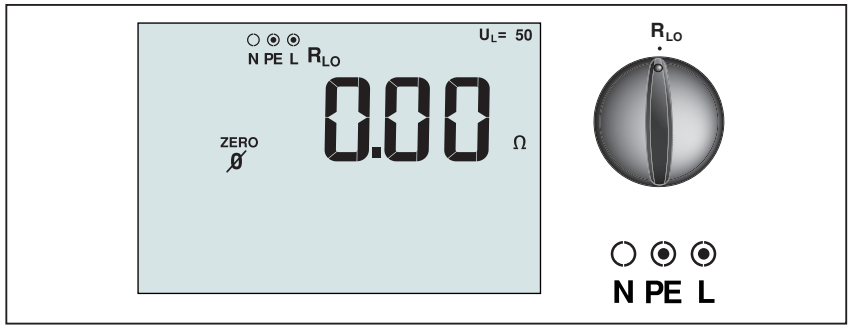

apx003f.eps

#### **Abbildung 10. Durchgangsmessung: Anzeige/Drehschalter und Anschlusskonfiguration (nach Messleitungskompensation)**

Zum Überprüfen der Qualität von niederohmigen Verbindungen wird eine Durchgangsmessung verwendet, die eine hochauflösende Widerstandsmessung vornimmt. Dies ist besonders wichtig für das Überprüfen von Schutzleiter- und Potenzialausgleichsverbindungen.

#### *Hinweis*

*An Standorten, an denen elektrische Stromkreise ringförmig ausgeführt sind, wird empfohlen, dass eine Prüfung (Ende gegen Ende) des Ringes am Verteiler durchgeführt wird.* 

### **Warnung**

- **Messungen dürfen nur in ausgeschalteten Stromkreisen vorgenommen werden.**
- **Messungen können durch Impedanzen, parallele Stromkreise oder Einschaltstromspitzen nachteilig beeinflusst werden.**

#### **Durchgangsmessung:**

- 1. Den Drehschalter in die Position  $R_{L<sub>0</sub>}$  drehen.
- 2. Für diese Prüfung die Anschlüsse L und PE (rot und grün) verwenden.
- 3. Vor einer Durchgangsmessung sollte eine Kompensation der Messleitungen mit dem Zero-Adapter erfolgen. Auf (ZERO) drücken und halten, bis die entsprechende Meldung erscheint. Das Messgerät misst den Messleitungswiderstand, speichert den Messwert im Speicher und subtrahiert ihn von allen folgenden Messungen. Der Widerstandswert wird auch gespeichert, wenn das Gerät ausgeschaltet wird, so dass das Verfahren nicht vor jedem Gebrauch des Geräts wiederholt werden muss.

#### *Hinweis*

*Vor der Kompensation der Messleitungen sicherstellen, dass die Batterien ausreichend geladen sind.* 

<span id="page-29-0"></span>4. (TEST) drücken und halten, bis sich der Messwert stabilisiert. Wenn der Signalton bei Durchgang aktiviert ist, gibt das Messgerät bei Messwerten unterhalb von 2 Ω einen dauernden Signalton aus. Bei Messwerten oberhalb von 2 Ω wird der Signalton unterdrückt.

Wenn ein Stromkreis Spannung führt, werden die Messfunktionen gesperrt und in der Sekundäranzeige (untere Anzeige) wird die Wechselspannung angezeigt.

#### **Erweiterter Dokumentationsmodus**

Im erweiterten Dokumentationsmodus speichert der Tester die Messergebnisse mit der Messstelle: R1+R2, R2, r1, r2 oder rn. Die Informationen können vor oder nach der Messung mit  $\epsilon$  gewählt werden. Die Definitionen sind: R1+R2 =  $Rx1/2$ ,  $R2 = R/2$ ,  $r1 = x1$ ,  $r2 = 7/2$ ,  $r = x5$ .

### *Messen von Schleifen-/Netzimpedanz*

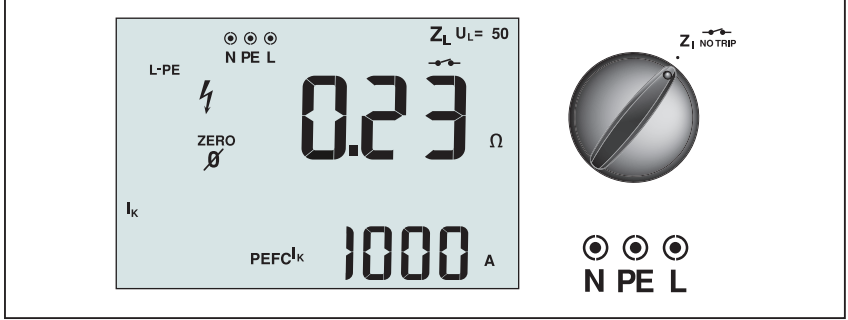

apx006f.eps

**Abbildung 11. Schleifen-/Netzimpedanz: Anzeige/Drehschalter und Anschlusskonfiguration** 

### *Schleifenimpedanz (Außenleiter gegen Schutzleiter L-PE)*

Die Schleifenimpedanz ist die zwischen Außenleiter (L) und Schutzleiter (PE) gemessene Quellenimpedanz. Es kann der voraussichtliche Erdschlussstrom gemessen werden. Dies ist der Strom, der fließen kann, wenn der Außenleiter mit dem Schutzleiter kurzgeschlossen wird. Das Messgerät berechnet den Kurzschlussstrom, indem es die gemessene Netzspannung durch die Schleifenimpedanz dividiert. Bei der Schleifenimpedanzfunktion wird ein Prüfstrom generiert, der zwischen Außenleiter und Schutzleiter fließt. RCD/FIs im Stromkreis können ausgelöst werden. Um ein Auslösen zu vermeiden, sollte stets die Funktion "Z<sub>I</sub> mit RCD" auf dem Drehschalter verwendet werden. Bei der Messung "ZI mit RCD" wird ein spezielles Verfahren verwendet, der verhindert, dass RCD/FIs im System ausgelöst werden. Wenn Sie sicher sind, dass sich keine RCD/FIs im Stromkreis befinden, kann die Funktion "Z<sub>I</sub> ohne RCD" für eine schnellere Messung verwendet werden.

#### *Hinweis*

*Wenn die Anschlüsse L und N vertauscht sind, polt das Messgerät die Anschlüsse automatisch um und fährt mit den Messungen fort. Wenn das Messgerät für einen Betrieb in GB konfiguriert ist, werden die Messungen hier unterbrochen. Dieser Zustand wird durch Pfeile oberhalb und unterhalb des Anschlussanzeigesymbols angezeigt* **(** $\circ \circ$ **).** 

#### **Messen von Schleifen-/Netzimpedanz in Stromkreisen mit RCD/FI:**

#### **Warnung**

**Auslösen von RCDs im Stromkreis verhindern:** 

- **Für Schleifenmessungen immer die Position verwenden.**
- **Vorbelastungen des Netzes können zum Auslösen des RCD führen.**
- **Ein RCD mit einem Bemessungsfehlerstrom von 10 mA löst aus.**

#### *Hinweis*

*Für eine Schleifenimpedanzprüfung in einem Stromkreis mit 10-mA-RCD empfehlen wir eine Prüfung der RCD-Auslösezeit. Für diese Prüfung einen Bemessungsfehlerstrom von 10 mA und den Faktor x ½ verwenden.* 

*Wenn die Fehlerspannung je nach den geltenden Vorschriften unter 25 V bzw. 50 V liegt, ist die Schleife in Ordnung. Zur Berechnung der Schleifenimpedanz wird die Fehlerspannung durch 10 mA geteilt (Schleifenimpedanz = Fehlerspannung x 100).* 

- 1. Drehschalter in die Position  $\sum_{n=1}^{\infty}$  bringen.
- 2. Alle drei Leiter an den Anschlüssen L, PE und N (rot, grün und blau) des Messgerätes anschließen.
- 3. Auf  $\overline{F}$  drücken, um L-PE auszuwählen. Auf der Anzeige erscheint der Indikator für  $Z_1$  und  $\rightarrow \rightarrow \rightarrow$ .
- 4. Vor einer Schleifenimpedanzmessung sollte eine Kompensation der Messleitungen oder der Netz-Messleitung mit dem Zero-Adapter erfolgen. Auf  $(\overline{z_{\text{FRO}}} )$  drücken und länger als 2 Sekunden halten, bis die entsprechende Meldung erscheint. Das Messgerät misst den Messleitungswiderstand, speichert den Messwert im Speicher und subtrahiert den Wert von allen folgenden Messungen. Der Widerstandswert wird auch dann gespeichert, wenn das Gerät ausgeschaltet wird. Daher muss dieser Schritt bei Verwendung der gleichen Messleitungen oder der gleichen Netz-Messleitung nicht immer wiederholt werden.

#### *Hinweis*

*Vor der Kompensation der Messleitungen sicherstellen, dass die Batterien ausreichend geladen sind.* 

<span id="page-31-0"></span>5. Alle drei Messleitungen an das zu prüfende System (L, PE und N) anschließen oder Netz-Messleitung in die zu prüfende Steckdose stecken.

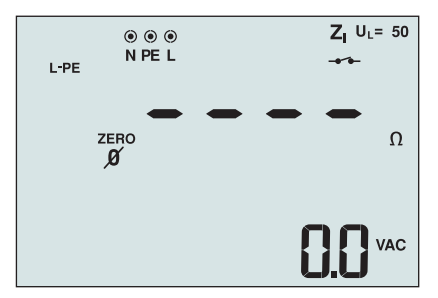

apx033f.eps

**Abbildung 12. Anzeige nach Messleitungskompensation** 

- 6. Auf (TEST) drücken und loslassen. Warten, bis die Messung endet. Die Primäranzeige (obere Anzeige) zeigt die Schleifenimpedanz an.
- 7. Um den unbeeinflussten Erdschlussstrom abzulesen, den Softkey (5) drücken und  $I_K$  auswählen. Der Wert des Kurzschlussstromes erscheint in A oder kA auf der Sekundäranzeige (unten).
- 8. Falls zu hohe Störspannungen zw. N und PE vorhanden sind, wird Fehler 5 (Err 5) angezeigt. (Die Genauigkeit der gemessenen Werte nimmt durch Störungen ab.) Die Pfeiltaste "Abwärts" & drücken, um den gemessenen Wert anzuzeigen. Die Pfeiltaste "Aufwärts"  $\hat{x}$ drücken, um zur Anzeige des Fehlers 5 (Err 5) zurückzukehren.

Diese Messung dauert mehrere Sekunden. Wenn das Netz während der Messungen vom Gerät getrennt wird, wird die Messung automatisch beendet.

*Hinweis* 

*Aufgrund von Netzvorbelastungen des zu prüfenden Stromkreises können Messfehler auftreten.* 

#### **Messen der Schleifen-/Netzimpedanz in Stromkreisen ohne RCD/FI:**

Ohne RCD/FIs im zu prüfenden System kann die Schleifenimpedanzmessung ..ZI ohne RCD" verwendet werden.

- 1. Drehschalter in die Position  $Z_{\Delta_{\text{TRIP}}}^{\mathbf{1}}$  bringen.
- 2. Alle drei Leiter an den Anschlüssen L, PE und N (rot, grün und blau) des Messgerätes anschließen.
- 3. Auf  $\overline{F}$  drücken, um L-PE auszuwählen.  $\chi$  wird angezeigt als Hinweis darauf, dass die Schleifen-/Netzimpedanzmessung "ZI ohne RCD" ausgewählt wurde.
- 4.  $\epsilon$  drücken, um zwischen den Auflösungen  $\Omega$  und m $\Omega$  für die Messergebnisse zu wählen. Bei der Auflösung m $\Omega$  dauert eine Messung zwischen 30 und 60 Sekunden.
- 5. Schritte 4 bis 8 des vorherigen Messablaufs wiederholen.

### **Warnung**

<span id="page-32-0"></span>**Das Symbol auf der LC-Anzeige verweist auf die Schleifen-** /Netzimpedanzmessung "ZI ohne RCD". RCD/FIs in der Anlage **werden ausgelöst. Stellen Sie sicher, dass sich keine RCD/FIs im System befinden.** 

### *Erdungswiderstandsmessung mittels Schleifenmethode*

Das Messgerät kann auch verwendet werden zum Messen des Erdungswiderstandes der Gesamtschleifenimpedanz. Die vor Ort geltenden Bestimmungen und Normen prüfen, um sicherzustellen, ob diese Methode am jeweiligen Standort angewendet werden kann. Zur Durchführung dieser Messungen können drei Messleitungen oder die Netz-Messleitung verwendet werden. Für eine Messung des Erdungswiderstandes mittels Schleifenmethode wird die in Abbildung 13 gezeigte Dreileiterverbindung verwendet. Kompensation der Messleitungen durchführen (siehe Ablauf bei Schleifenimpedanzmessung).

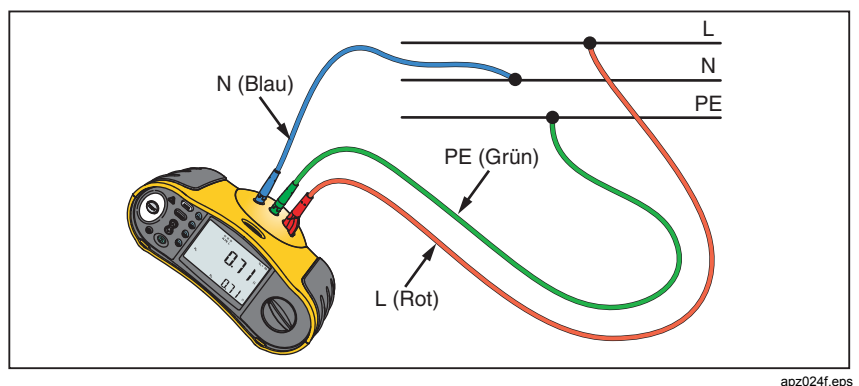

**Abbildung 13. Anschlusskonfiguration für Erdungswiderstandsmessung mittels Schleifenmethode** 

#### **Messen des Erdungswiderstandes mit der Schleifenmethode in Stromkreisen mit RCD/FI:**

- 1. Drehschalter in die Position  $\overline{z_1}$   $\overline{z_2}$  bringen.
- 2. Auf  $\overline{F}$  drücken, um L-PE auszuwählen.
- 3.  $\binom{5}{3}$  drücken, um R<sub>E</sub> (Erdungswiderstand) auszuwählen.
- 4. Auf (ESF) drücken und loslassen. Warten, bis die Messung endet.
	- Die Primäranzeige (obere Anzeige) zeigt die Schleifenimpedanz an.
	- Die Sekundäranzeige (untere Anzeige) zeigt den Erdungswiderstand an.

### *Netzimpedanz*

Die Netzimpedanz ist die zwischen Außenleiter und Neutralleiter gemessene Quellenimpedanz. Diese Funktion lässt die folgenden Messungen zu:

- <span id="page-33-0"></span>• Außenleiter gegen Neutralleiter Netzimpedanz
- Außenleiter gegen Außenleiter Netzimpedanz im Dreiphasensystem.
- Schleifenimpedanz L gegen PE. Dies ist eine Möglichkeit zur Durchführung einer zweipoligen Schleifenmessung. Die Messung kann nicht in Stromkreisen verwendet werden, die RCD/FI-geschützt sind, da diese durch den Messvorgang ausgelöst werden.
- Voraussichtlicher Kurzschlussstrom (PSC/IK). Bei dem voraussichtlichen Kurzschlussstrom handelt es sich um den Strom, der fließen kann, wenn der Außenleiter gegen Neutralleiter oder gegen einen anderen Außenleiter kurzgeschlossen wird. Das Messgerät berechnet den Kurzschlussstrom, indem es die gemessene Netzspannung durch die Netzimpedanz dividiert.

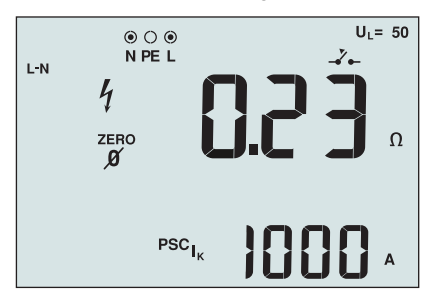

apx034f.eps

**Abbildung 14. Anzeige nach Netzimpedanzmessung** 

#### **Messen von Netzimpedanz:**

- 1. Drehschalter in die Position  $Z_1 \rightarrow Z_{\text{m}}$  bringen. Die LC-Anzeige zeigt an, dass die Schleifen-/Netzimpedanzmessung "ZI ohne RCD" gewählt wurde (Symbol  $\mathcal{L}_-$ ).
- 2. Roten Leiter an den L-Anschluss (rot) und blauen Leiter an den N-Anschluss (blau) des Messgerätes anschließen.
- 3. Auf  $\overline{F}$  drücken, um L-N auszuwählen.
- 4.  $\left( \mathbf{F} \right)$  drücken, um zwischen den Auflösungen  $\Omega$  und m $\Omega$  für die Messergebnisse zu wählen. Bei der Auflösung m $\Omega$  dauert eine Messung zwischen 30 und 60 Sekunden.
- 5. Die Kompensation der Messleitungen oder der Netz-Messleitung sollte mit dem Zero-Adapter erfolgen.
- 6. Auf  $(\overline{z_{\text{FRO}}} )$  drücken und länger als 2 Sekunden halten, bis die entsprechende Meldung erscheint.

Das Messgerät misst den Messleitungswiderstand, speichert den Messwert im Speicher und subtrahiert den Wert von allen folgenden Messungen. Der Widerstandswert wird auch dann gespeichert, wenn das Gerät ausgeschaltet wird. Daher muss dieser Schritt bei Verwendung der gleichen Messleitungen und der gleichen Netz-Messleitung nicht immer wiederholt werden.

#### *Hinweis*

*Vor der Kompensation der Messleitungen sicherstellen, dass die Batterien ausreichend geladen sind.* 

### **Warnung**

<span id="page-34-0"></span>**Die Funktion L-PE darf nicht gewählt werden, da sonst eine**  Schleifenimpedanzmessung "ZI ohne RCD" erfolgt. Bei dieser **Messung werden RCD/FIs in der Anlage ausgelöst.** 

*Hinweis* 

*Messleitung in einem Einphasennetz an den Außenleiter (L) und Neutralleiter (N) anschließen. Bei der Messung der Netzimpedanz zwischen Außenleitern in einem Dreiphasensystem werden die Messleitungen an zwei Außenleiter (z. B. L1-L2) angeschlossen.* 

- 7. Auf (TEST) drücken und loslassen. Warten, bis die Messung endet.
	- Die Primäranzeige (obere Anzeige) zeigt die Netzimpedanz an.
	- Die Sekundäranzeige (untere Anzeige) zeigt den voraussichtlichen Kurzschlussstrom (PSC/IK = Prospective Short Circuit Current) an.
- 8. Falls die Messung durch Störspannungen zu sehr beeinflusst ist, wird Fehler 5 (Err 5) angezeigt. (Die Genauigkeit der gemessenen Werte nimmt durch Störungen ab.) Die Pfeiltaste "Abwärts" & drücken, um den gemessenen Wert anzuzeigen. Die Pfeiltaste "Aufwärts"  $\hat{x}$ drücken, um zur Anzeige des Fehlers 5 (Err 5) zurückzukehren.

Bei Messungen in einem Dreiphasensystem (bis max. 500 V) werden die Verbindungen wie in Abbildung 15 dargestellt vorgenommen.

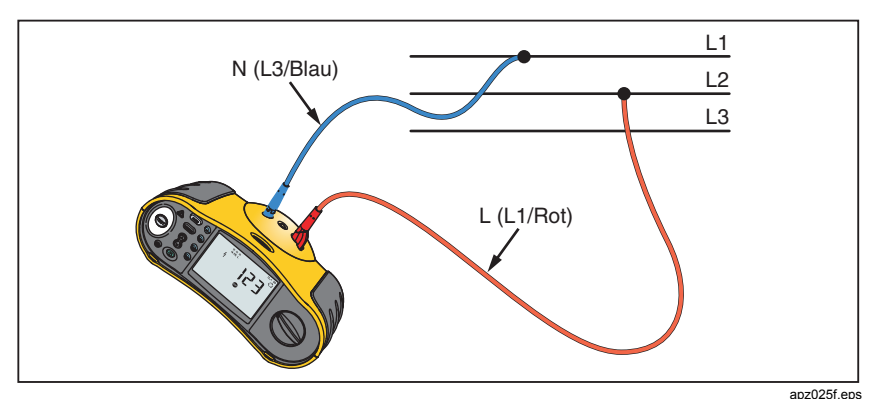

**Abbildung 15. Netzimpedanzmessung (L1-L2) in einem Dreiphasensystem** 

### <span id="page-35-0"></span>*Messen der RCD/FI-Auslösezeit*

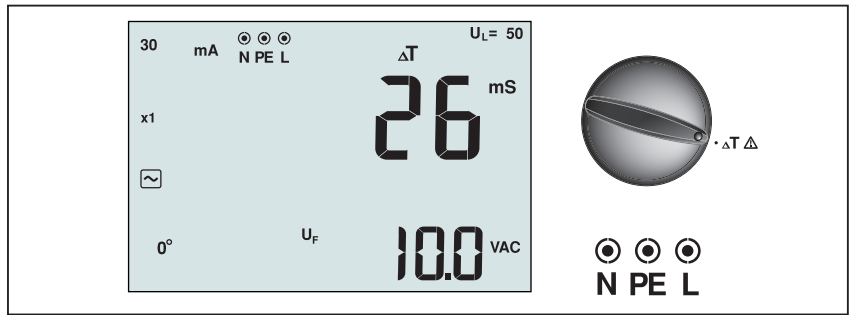

apx008f.eps

#### **Abbildung 16. RCD/FI-Auslösezeit: Anzeige/Drehschalter und Anschlusskonfiguration**

Bei dieser Messung wird ein kalibrierter Fehlstrom im Stromkreis zum Fließen gebracht, was die Auslösung des RCD/FI (Fehlerstrom-Schutzeinrichtung) bewirkt. Das Messgerät misst die zur Auslösung des RCD/FI erforderliche Zeit und zeigt den Wert an. Diese Messung kann mit Messleitungen oder der Netz-Messleitung durchgeführt werden. Die Messung wird in einem spannungsführenden Stromkreis durchgeführt.

Das Messgerät kann auch zur Durchführung der RCD/FI-

Auslösezeitmessungen im automatischen Modus (AUTO) verwendet werden, was die Durchführung der Messungen durch eine einzige Person vereinfacht. Bei einem RCD/FI mit einem von den Standardoptionen 10, 30, 100, 300, 500 oder 1.000 mA abweichenden Bemessungsfehlerstrom können über den VAR-Modus variable Werte eingestellt werden.

#### *Hinweis*

*Bei der Messung der Auslösezeit für RCD/FI führt das Messgerät zuerst eine Vorprüfung durch, um ermitteln zu können, ob die tatsächliche Messung zu einer Fehlerspannung (max. Berührungsspannung) führt, die den Grenzwert übersteigt (25 bzw. 50 V).* 

*Zur Vermeidung einer ungenauen Auslösezeit für RCD/FI des Typs S (selektiv, verzögert) wird eine 30-Sekunden-Verzögerung zwischen Vorprüfung und tatsächlicher Messung aktiviert. RCD/FIs dieser Art erfordern eine Verzögerung, da sie Integrationsschaltkreise enthalten, die sich erst entladen müssen, bevor die Messung durchgeführt werden kann.* 

#### **Warnung**

- **Die Verbindung zwischen dem Neutralleiter und dem Schutzleiter vor Beginn der Messungen prüfen. Eine Spannung zwischen dem Neutralleiter und Schutzleiter kann die Messung beeinträchtigen.**
- **Ableitströme im Stromkreis hinter der RCD/FI-Schutzeinrichtung können die Messungen beeinträchtigen.**
- **Die angezeigte Fehlerspannung bezieht sich auf den Bemessungsfehlerstrom des RCD/FI.**
- **Potenzial-Felder anderer Erdungsanlagen oder Installationen können die Messungen beeinträchtigen.**
- **Geräte (Motoren, Kondensatoren), die dem RCD/FI nachgeschaltet sind, können eine beträchtliche Verlängerung der Auslösezeit bewirken.**

#### *Hinweis*

*Wenn die Anschlüsse L und N vertauscht sind, polt das Messgerät die Anschlüsse automatisch um und fährt mit den Messungen fort. Wenn das Messgerät für einen Betrieb in GB konfiguriert ist, werden die Messungen unterbrochen und es muss zunächst ermittelt werden, warum L und N vertauscht sind. Dieser Zustand wird durch Pfeile oberhalb und unterhalb des Anschlussanzeigesymbols angezeigt* **(** $\circ \circ \circ$ **).** 

*Prüfströme der Typen A und B verfügen nicht über die Option für 1.000 mA.* 

#### **So wird die RCD/FI-Auslösezeit gemessen:**

- 1. Drehschalter in die Position ΔT bringen.
- 2. drücken, um die RCD/FI-Bemessungsfehlerstrom (10, 30, 100, 300, 500 oder 1.000 mA) auszuwählen.
- 3.  $\binom{[r]}{2}$  drücken, um einen Prüfstrommultiplikator (x  $\frac{1}{2}$ , x 1, x 5) oder AUTO-Modus auszuwählen. Normalerweise wird x 1 für diese Messung verwendet.
- 4.  $\binom{1}{3}$  drücken, um die Form des RCD-Prüfstromes auszuwählen:
	- $\sim$  Wechselstrom (sinus), zur Prüfung von RCD der Typen AC (Standard-AC-RCD) und A (pulsstromsensitive RCD\*)
	- – MHalbwelle (Pulsstrom, Halbwellen) zur Prüfung von RCD des Typs A (pulsstromsensitive RCD)
	- Verzögertes Ansprechen zur Prüfung von RCD des Typs AC [S] (Wechselstrom, selektiv/zeitverzögert)
	- Verzögertes Ansprechen zur Prüfung von RCD des Typs A [S] (pulstromsensitiv, selektiv/zeitverzögert)
	- $\equiv$  Glatter Gleichstrom zur Prüfung von RCD des Typs B (allstromsensitiv)
	- $\boxed{=}$   $\boxed{s}$  Verzögertes Ansprechen zur Prüfung von RCD des Typs B [S] (allstromstromsensitiv, selektiv/zeitverzögert)
- 5. Auf  $F4$  drücken, um den Phasenwinkel auszuwählen: 0 $^{\circ}$  oder 180 $^{\circ}$ . RCD/FIs sollten mit beiden Einstellungen geprüft werden, da die Ansprechzeit abhängig vom Phasenwinkel erheblich variieren kann.

*Hinweis* 

*Für RCD/FI vom Typ B* ( $\equiv$ ) *oder S-Typ B* ( $\equiv$  S), *müssen beide Phaseneinstellungen gemessen werden.* 

- 6. Auf (FEST) drücken und loslassen. Warten, bis die Messung endet.
	- Die Primäranzeige (obere Anzeige) zeigt die Auslösezeit an.
- Die Sekundäranzeige (untere Anzeige) zeigt die Fehlerspannung, d.h., die maximal auftretende Berührungsspannung (N gegen PE) bezogen auf den Bemessungsfehlerstrom, an.
- Wenn die Auslösezeit den entsprechenden Standard des RCD erfüllt, erscheint in der LC-Anzeige das Symbol RCD √. Weitere Informationen – siehe Tabelle mit max. Auslösezeiten/Ströme auf Seite 54.

#### **Messen der RCD/FI-Auslösezeit mit variabler Einstellung des Bemessungsfehlerstromes (VAR-Modus):**

- 1. Drehschalter in die Position ΔT bringen.
- 2. Auf  $\overline{F}$  drücken, um den variablen Bemessungsfehlerstrom auszuwählen. Die Einstellung wird auf der Primäranzeige eingeblendet. Der Wert kann mit den Pfeiltasten  $\hat{x}$  eingestellt werden.
- 3. Auf  $\epsilon$ ) drücken, um einen Prüfstrommultiplikator auszuwählen. Üblicherweise wird x 1/2 oder x 1 für diese Messung verwendet.
- 4. Schritte 4 bis 6 des vorherigen Ablaufs für die RCD/FI-Auslösezeit wiederholen.
- 5. Bei Drücken auf die Pfeiltaste  $\hat{x}$  wird der eingestellte Bemessungsfehlerstrom für diese Messung angezeigt.

#### *Hinweis*

*Der Höchstwert für RCD/FIs vom Typ A liegt bei 700 mA, vom Typ AC bei 1.000 mA. Der VAR-Modus ist für RCD vom Typ B nicht verfügbar.* 

#### **Messen der RCD/FI-Auslösezeit mit dem AUTO-Modus:**

- 1. Das Messgerät mittels Netz-Messleitung oder Messleitungen mit dem zu prüfenden Stromkreis verbinden.
- 2. Den Drehschalter in die Position ΔT drehen.
- 3.  $\overline{F}$  drücken, um die RCD/FI-Bemessungsfehlerstrom (10, 30 oder 100 mA) auszuwählen.
- 4. Auf  $\overline{P}$  drücken, um den Auto-Modus auszuwählen.
- 5. Auf (5) drücken, um die RCD-Prüfstrom-Wellenform auszuwählen.
- 6. Auf (TEST) drücken und loslassen.

Das Messgerät liefert ½x des RCD/FI-Bemessungsfehlerstromes (0°) für 310 oder 510 ms (2 Sekunden bei Einstellung GB). Wenn der RCD/FI auslöst, wird die Messung beendet. Wenn der RCD/FI nicht auslöst, polt das Messgerät den Phasenwinkel um (180°) und wiederholt die Messung. Die Messung wird beendet, wenn der RCD/FI auslöst.

Wenn der RCD/FI nicht ausgelöst wird, stellt das Messgerät den ursprünglichen Phasenwinkel (0°)wieder her und liefert 1x den RCD/FI-Bemessungsfehlerstrom. Der RCD/FI sollte auslösen, und die Messergebnisse werden in der Primäranzeige angezeigt.

- 7. RCD/FI wieder einschalten.
- 8. Das Messgerät kehrt den Phasenwinkel um (180°) und wiederholt die 1x-Prüfung. Der RCD/FI sollte auslösen, und die Messergebnisse werden in der Primäranzeige angezeigt.
- 9. RCD/FI wieder einschalten.
- 10. Das Messgerät stellt den Phasenwinkel (0°) wieder her und liefert 5x des RCD/FI-Bemessungsfehlerstromes für bis zu 50 ms. Der RCD/FI sollte auslösen, und die Messergebnisse werden in der Primäranzeige angezeigt.
- 11. RCD/FI wieder einschalten.
- 12. Das Messgerät kehrt den Phasenwinkel um (180°) und wiederholt die 5x-Prüfung. Der RCD/FI sollte auslösen, und die Messergebnisse werden in der Primäranzeige angezeigt.
- 13. RCD/FI wieder einschalten.
	- Die Pfeiltasten  $\beta$  können zum Anzeigen der Messergebnisse verwendet werden. Das erste angezeigte Ergebnis ist die zuletzt vorgenommene Messung (5x-Prüfung). Die Pfeiltaste "Abwärts" & drücken, um zur ersten Messung (½ x des RCD/FI-Bemessungsfehlerstromes) rückwärts zu blättern.
	- Wenn die Auslösezeit den entsprechenden Standard des RCD erfüllt, leuchtet die RCD-Anzeige √. Weitere Informationen - siehe Tabelle mit max. Auslösezeiten/Ströme auf Seite 54.
- 14. Die Messergebnisse befinden sich im temporären Speicher. Wenn die Messergebnisse gespeichert werden sollen, (MEMORY) drücken und gemäß Abschnitt "Speichern und Abrufen von Messwerten" auf Seite 37 verfahren. Das Speichern und Abrufen von Messwerten ist nur bei den Modellen 1653B und 1654B verfügbar.

#### *Hinweis*

*Jedes Ergebnis muss nach der Auswahl mit den Pfeiltasten separat gespeichert werden* 

### *Messen des RCD/FI-Auslösestromes*

<span id="page-39-0"></span>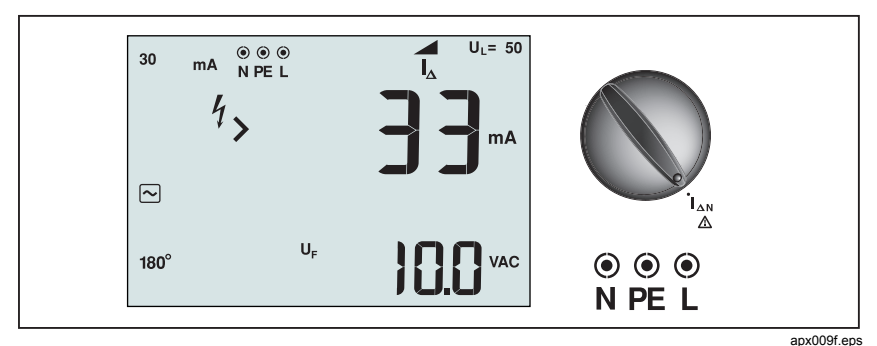

**Abbildung 17. RCD/FI-Auslösestrom: Anzeige/Drehschalter und Anschlusskonfiguration** 

Diese Messung misst den RCD/FI-Auslösestrom durch Erzeugen eines Prüfstroms und anschließendes stufenweise Erhöhen des Stromes, bis der RCD/FI (Fehlerstrom-Schutzeinrichtung) auslöst. Für diese Messung können die Messleitungen oder die Netz-Messleitung verwendet werden. Eine Dreileiterverbindung ist erforderlich.

### **Warnung**

- **Die Verbindung zwischen dem Neutralleiter und dem Schutzleiter vor Beginn der Messungen prüfen. Eine Spannung zwischen dem Neutralleiter und Schutzleiter kann die Messung beeinträchtigen.**
- **Ableitströme im Stromkreis hinter der RCD/FI-Schutzeinrichtung können die Messungen beeinträchtigen.**
- **Die angezeigte Fehlerspannung bezieht sich auf den Bemessungsfehlerstrom des RCD/FI.**
- **Potenzial-Felder anderer Erdungsanlagen oder Installationen können die Messungen beeinträchtigen.**

#### *Hinweis*

*Wenn die Anschlüsse L und N vertauscht sind, polt das Messgerät die Anschlüsse automatisch um und fährt mit den Messungen fort. Wenn das Messgerät für einen Betrieb in GB konfiguriert ist, werden die Messungen unterbrochen und es muss zunächst ermittelt werden, warum L und N vertauscht sind. Dieser Zustand wird durch Pfeile oberhalb und unterhalb des Anschlussanzeigesymbols angezeigt* **(** $\circ \circ \circ$ **).** 

*Prüfströme der Typen A und B verfügen nicht über die Option für 1.000 mA.* 

#### **Messen von RCD/FI-Auslösestrom:**

- 
- 1. Den Drehschalter in die Position  $I_{\Delta N}$  drehen.<br>2. (fi) drücken. um den RCD/FI-Bemessungsfeh 2. drücken, um den RCD/FI-Bemessungsfehlerstrom (10, 30, 100, 300 oder 500 mA) auszuwählen. Bei einem RCD/FI mit einem von den Standardwerten 10, 30, 100, 300, 500 oder 1.000 mA abweichenden Bemessungsfehlerstrom können über den VAR-Modus variable Werte eingestellt werden.
- 3.  $\qquad$   $\qquad$   $\qquad$   $\qquad$  drücken, um die Form des RCD-Prüfstromes auszuwählen:
	- $\sim$  Wechselstrom (sinus), zur Prüfung von RCD der Typen AC (Standard-AC-RCD) und A (pulsstromsensitive RCD\*)
	- Halbwelle (Pulsstrom, Halbwellen) zur Prüfung von RCD des Typs A (pulsstromsensitive RCD)
	- Verzögertes Ansprechen zur Prüfung von RCD des Typs AC [S] (Wechselstrom, selektiv/zeitverzögert)
	- **6**  $\overline{S}$  Verzögertes Ansprechen zur Prüfung von RCD des Tvps A [S] (pulstromsensitiv, selektiv/zeitverzögert)
	- $\equiv$  Glatter Gleichstrom zum Testen von zur Prüfung von RCD des Typs B [S] (allstromsensitiv)
	- $\boxed{=}$   $\boxed{S}$  Verzögertes Ansprechen zur Prüfung von RCD des Typs B [S] (allstromstromsensitiv, selektiv/zeitverzögert)
- 4. Auf  $F4$  drücken, um den Phasenwinkel auszuwählen: 0 $^{\circ}$  oder 180 $^{\circ}$ . RCD/FIs sollten mit beiden Einstellungen geprüft werden, da die Ansprechzeit abhängig vom Phasenwinkel erheblich variieren kann.

#### *Hinweis*

*Für RCD/FI vom Typ B* ( $\equiv$ ) *oder S-Typ B* ( $\equiv$  S), *müssen beide Phaseneinstellungen gemessen werden.* 

- 5. Auf (TEST) drücken und loslassen. Warten, bis die Messung endet.
	- Die Primäranzeige (obere Anzeige) zeigt den RCD/FI-Auslösestrom an.
	- Wenn der Auslösestrom den entsprechenden Standard des RCD erfüllt, erscheint in der LC-Anzeige das Symbol √. Weitere Informationen – siehe Tabelle mit max. Auslösezeiten/Ströme auf Seite 54.

#### **Messen des RCD/FI-Auslösestromes mit variabler Einstellung des Bemessungsfehlerstromes (VAR-Modus):**

- 1. Drehschalter in die Position I<sub>ΔN</sub> bringen.<br>2. Auf <br><sub>[6]</sub> drücken. um den variablen Bemes
- Auf  $\widehat{F}$  drücken, um den variablen Bemessungsfehlerstrom auszuwählen. Die Einstellung wird auf der Primäranzeige eingeblendet. Der Wert kann mit den Pfeiltasten  $\hat{x}$  eingestellt werden.
- 3. Schritte 3 bis 5 des vorherigen Ablaufs für den RCD/FI-Auslösestrom wiederholen.
- 4. Bei Drücken auf die Pfeiltaste  $\hat{x}$  wird der eingestellte Bemessungsfehlerstrom für diese Messung angezeigt.

#### *Hinweis*

*Der Höchstwert für RCD/FIs vom Typ A liegt bei 700 mA, vom Typ AC bei 1.000 mA. Der VAR-Modus ist für RCD vom Typ B nicht verfügbar.* 

### <span id="page-41-0"></span>*RCD/FI-Messungen in IT-Systemen*

RCD/FI-Messungen in Anlagen mit IT-Systemen erfordern ein spezielles Prüfverfahren, da die Schutzleiterverbindung lokal geerdet und nicht direkt mit der Netzversorgung verbunden ist.

Die Messung erfolgt mit Messleitungen am Verteilerschrank. Bei Messungen in IT-Systemen werden die Verbindungen wie in Abbildung 18 dargestellt vorgenommen.

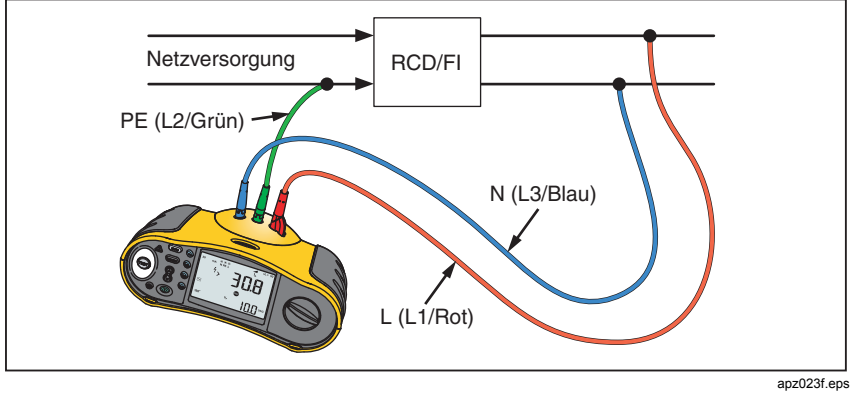

**Abbildung 18. Verbindung für RCD/FI-Messungen in Anlagen mit IT-Systemen** 

Der Prüfstrom fließt durch den oberen Teil des RCD/FI über den Anschluss L und fließt durch den Anschluss PE zurück.

### *Messen des Erdungswiderstandes (nur Modelle 1653B und 1654B)*

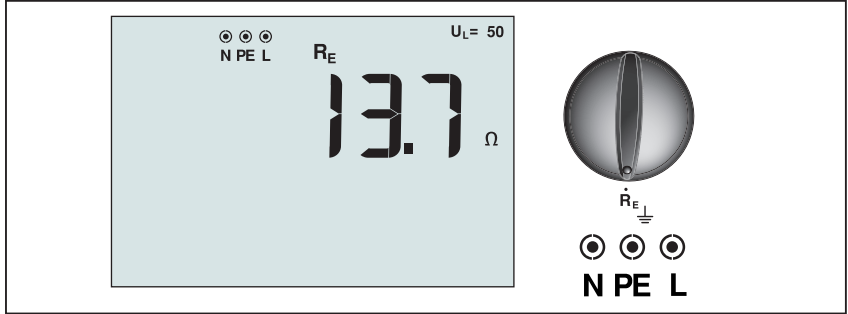

apx010f.eps

**Abbildung 19. Erdungswiderstand: Anzeige/Drehschalter und Anschlusskonfiguration** 

<span id="page-42-0"></span>Die Erdungswiderstandsmessung ist eine Dreileiterprüfung, bestehend aus zwei Erdspießen (Sonden) und dem zu prüfenden Erder. Diese Messung erfordert optionales Zubehör. Verbindungen gemäß Abbildung 20 herstellen.

- Die beste Genauigkeit wird erzielt, wenn der mittlere Anschluss (Sonde S) bei ca. 62 % des Abstands zum entfernten Anschluss (Hilfserder H) positioniert wird. Die Sonden sollten auf einer geraden Linie liegen. Die Messleitungen sollten räumlich getrennt sein, um Einkopplung zu vermeiden.
- Der zu prüfende Erder (E) sollte bei der Durchführung der Messung vom elektrischen System getrennt werden. Erdungswiderstandsmessungen sollten nicht in einem spannungsführenden System durchgeführt werden.

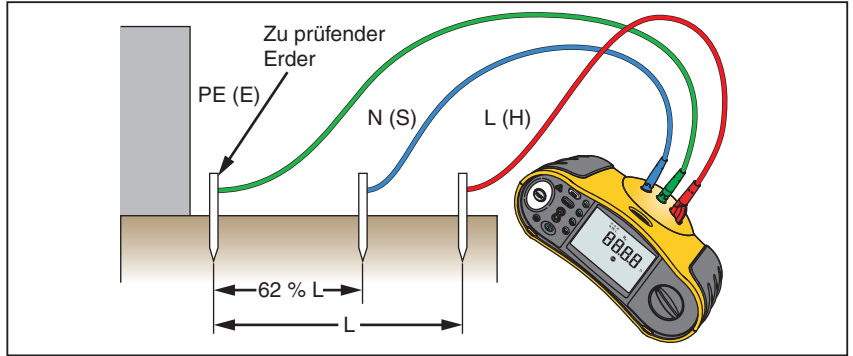

apz014f.eps

#### **Abbildung 20. Erdungswiderstandsmessung: Anschluss der Messleitungen**

#### **Messen des Erdungswiderstandes:**

- 1. Drehschalter in die Position  $R_F$  bringen.
- 2. Auf (ESF) drücken und loslassen. Warten, bis die Messung endet.
	- Die Primäranzeige (obere Anzeige) zeigt den Messwert des Erdungswiderstandes an.
	- Eine zwischen den Erdspießen (Sonden) erkannte Spannung wird in der Sekundäranzeige angezeigt. Falls die Spannung größer als 10 V ist, wird die Messung gesperrt.
	- Falls zu hohe Störspannungen vorhanden sind, wird Fehler 5 (Err 5) angezeigt. (Die Genauigkeit der gemessenen Werte nimmt durch Störungen ab.) Die Pfeiltaste "Abwärts"  $\hat{a}$  drücken, um den gemessenen Wert anzuzeigen. Die Pfeiltaste "Aufwärts"  $\hat{a}$  drücken, um zur Anzeige des Fehlers 5 (Err 5) zurückzukehren.
	- Wenn der Sondenwiderstand zu hoch ist, wird Fehler 6 (Err 6) angezeigt. Der Sondenwiderstand kann durch tieferes Einbringen der Erdspieße (Sonden) in den Boden oder Anfeuchten der Erde im Bereich der Erdspieße verringert werden.

### <span id="page-43-0"></span>*Prüfen von Phasenfolge/Drehfeld*

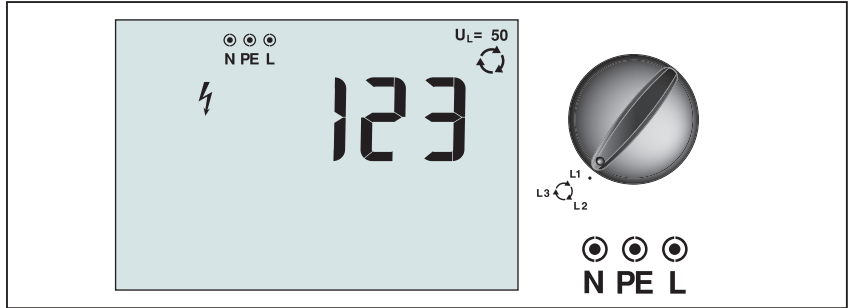

apx011f.eps

#### **Abbildung 21. Phasenfolge/Drehfeld: Anzeige/Drehschalter und Anschlusskonfiguration**

Für die Prüfung des Drehfelds wird die Verbindung wie in Abbildung 22 dargestellt vorgenommen.

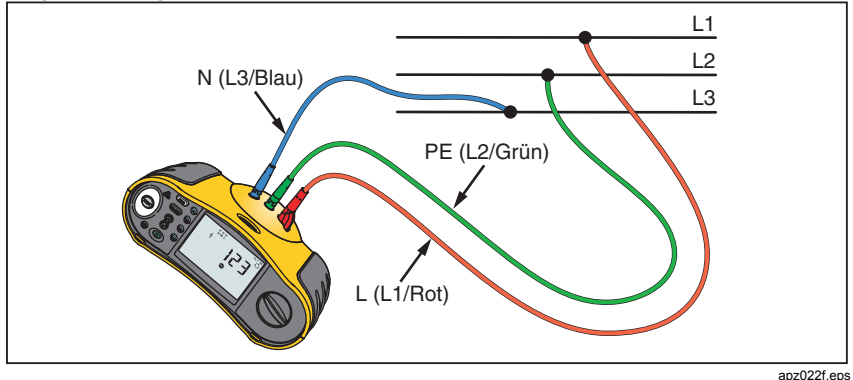

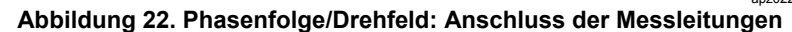

#### **Durchführen einer Drehfeldprüfung:**

- 1. Drehschalter in die Position  $\bigodot$  bringen.
- 2. Die Primäranzeige (obere Anzeige) enthält:
	- 123 für korrekte Phasenfolge (Rechtsdrehfeld).
	- 321 für umgekehrte Phasenfolge (Linksdrehfeld).
	- Bindestriche (---) an Stelle von Zahlen, falls Spannung außerhalb des spezifizierten Eingangsbereiches (oder kein Drehstromsystem) erkannt wird.

### <span id="page-44-0"></span>*Speichern und Abrufen von Messwerten (Nur Modelle 1653B und 1654B)*

Es können Messungen im Messgerät gespeichert werden:

- 1653B bis zu 444
- 1654B bis zu 1.500

Die für jede Messung gespeicherten Informationen umfassen die Messfunktion und alle Messparameter, die der Bediener auswählen kann.

Den Datenelementen der einzelnen Messungen werden eine Datensatznummer, eine Daten-Subset-Nummer und eine Daten-ID-Nummer zugeordnet. Die Speicherfelder werden wie unten beschrieben verwendet.

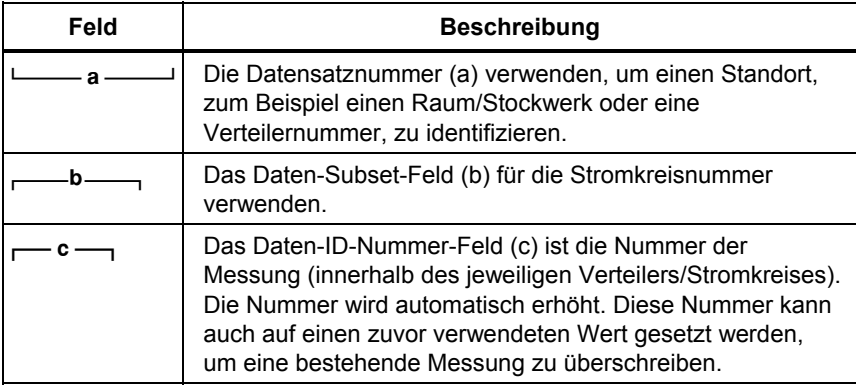

#### **Aktivieren des Speichermodus:**

1. drücken, um den Speichermodus zu aktivieren.

Die Anzeige wechselt in die Speichermodusanzeige. Im Speichermodus erscheint das Symbol memory in der Anzeige.

**1653B:** Der numerische Teil der Primäranzeige ist aktiv. Die linken zwei Stellen (a) geben die Datensatznummer (1 - 99) an und die rechten zwei Stellen (b) geben die Daten-Subset-Nummer an. Der Dezimalpunkt, der diese beiden Werte trennt, wird angezeigt. Der numerische Teil der Sekundäranzeige (c) wird angezeigt und gibt die Daten-ID-Nummer (1 - 444) an. Die Speicherplätze a, b oder c blinken, um anzugeben, dass der jeweilige Wert unter Verwendung der Pfeiltasten & verändert werden kann.

**1654B:** Der numerische Teil der Primäranzeige gibt die Datensatznummer an (a, 1 - 9999). Der numerische Teil der Sekundäranzeige gibt die Daten-Subset-Nummer an (b, 1 - 9999). Die Daten-ID-Nummer (c, 1 - 9999) wird nach mehrmaligem Drücken von (Fi) angezeigt. Die Speicherplätze a, b oder c blinken, um anzugeben, dass der jeweilige Wert unter Verwendung der Pfeiltasten verändert werden kann.

- <span id="page-45-0"></span>2. Um die Daten-Subset-Nummer zu ändern, 
<sub>(Fi)</sub> drücken. Die Daten-Subset-Nummer blinkt jetzt. Um die Datensatznummer zu ändern, **Fi** erneut drücken. Die Datensatznummer blinkt jetzt. 
<sub>(F)</sub> erneut drücken, um die Daten-ID-Nummern zu ändern.
- 3. Die Nach-unten-Pfeiltaste () drücken, um den blinkenden Wert zu vermindern, bzw. die Nach-oben-Pfeiltaste ( $\hat{a}$ ) drücken, um den blinkenden Wert zu erhöhen. Zum Speichern von Daten kann der Wert beliebig eingestellt werden, so dass die entsprechenden existierenden Daten überschrieben werden. Zum Abrufen von Daten kann das Feld auf bereits verwendete Werte gesetzt werden.

#### *Hinweis*

*Wenn die Pfeiltaste "Aufwärts/Abwärts"* ( $\hat{a}$ ) einmal gedrückt wird, wird *der Wert um 1 erhöht bzw. vermindert. Um den Wert mit höherer Geschwindigkeit zu ändern, die Pfeiltaste "Aufwärts/Abwärts" gedrückt halten.* 

### *Speichern einer Messung*

#### **Vorgehensweise:**

- 1. drücken, um den Speichermodus zu aktivieren.
- 2.  $(F)$  drücken und die Pfeiltasten ( $\hat{x}$ ) verwenden, um die Datenzuordnung einzustellen.
- 3. Fe) drücken, um die Daten zu speichern.
	- Wenn der Speicher voll ist, wird in der Primäranzeige FULL eingeblendet. **Fig.** drücken, um eine andere Datenzuordnung auszuwählen. drücken, um den Speichermodus zu beenden.
	- Wenn der Speicher nicht voll ist, werden die Daten gespeichert, das Messgerät beendet den Speichermodus automatisch und die Anzeige kehrt zur vorherigen Messfunktion zurück.
	- Wenn die Datenzuordnung bereits verwendet wurde, zeigt die Anzeige STO? an.  $\epsilon_2$  erneut drücken, um die Daten zu speichern.  $\epsilon_1$  drücken, um eine andere Datenidentität auszuwählen. (WEMORY) drücken, um den Speichermodus zu beenden.

#### **Erweiterter Dokumentationsmodus:**

Für Isolations- und Durchgangsmessungen können zusammen mit dem Messergebnis weitere Informationen gespeichert werden. Weitere Informationen siehe "*Messen des Isolationswiderstandes*" und "*Durchgangsmessung*".

### *Abrufen einer Messung*

#### **Vorgehensweise:**

- 1. (MEMORY) drücken, um den Speichermodus zu aktivieren.
- 2. drücken, um den Abrufmodus zu aktivieren.
- 3.  $\overline{F}$  drücken und die Pfeiltasten ( $\hat{y}$ ) verwenden, um die Datenzuordnung einzustellen. Wenn keine Daten gespeichert wurden, zeigen alle Felder Bindestriche an.
- <span id="page-46-0"></span>4.  $\binom{5}{3}$  drücken, um die Daten abzurufen. Die Messgeräteanzeige kehrt zur Messfunktion zurück, die für die abgerufenen Messdaten verwendet wurde, doch das Symbol **memory** ist immer noch eingeblendet und zeigt an, dass sich das Messgerät weiterhin im Speichermodus befindet.
- 5. drücken, um zwischen der Anzeige der Datenzuordnung und der Anzeige der Messwerte umzuschalten und abgerufene Daten zu prüfen bzw. weitere Daten zum Abrufen auszuwählen.
- 6. drücken, um den Speichermodus zu einem beliebigen Zeitpunkt zu beenden.

### *Löschen des Speichers*

#### **Löschen des gesamten Speichers im 1653B:**

- 1. (WEMORY) drücken, um den Speichermodus zu aktivieren.
- 2. drücken. Die Primäranzeige zeigt Clr? an.
- 3. erneut drücken, um alle Speicherplätze zu löschen. Der Tester kehrt zum Messmodus zurück.

#### **Löschen des gesamten Speichers im 1654B:**

- 1. (WEMORY) drücken, um den Speichermodus zu aktivieren.
- 2. drücken. Die Primäranzeige zeigt Clr? an.

#### *Hinweis*

*Wenn sich seit dem letzten gespeicherten Ergebnis die Datensatz- (a) oder die Subset-Nummer (b) geändert hat, zeigt die Anzeige die Datensatz-(a) und Subset-Nummer (b) des letzten gespeicherten Ergebnisses an. erneut drücken, um "Clr?" und die Daten-ID (c) anzuzeigen.* 

- 3. drücken, um das Löschen des gesamten Speichers zu aktivieren. Die Anzeige zeigt Clr All? an.
- 4. drücken, um das Löschen des gesamten Speichers zu bestätigen. Der gesamte Speicher wird gelöscht und der Tester kehrt zum Messmodus zurück.

#### **Löschen des letzten gültigen gespeicherten Ergebnisses im 1654B:**

- 1. drücken, um den Speichermodus zu aktivieren. Die Anzeige zeigt die Auswahl des letzten Datensatzes (a) und Daten-Subsets (b) an.
- 2.  $\left( \mathbb{R} \right)$  drücken. Die Primäranzeige zeigt Clr? und die Daten-ID (c) an.

#### *Hinweis*

*Wenn sich seit dem letzten gespeicherten Ergebnis die Datensatz- (a) oder die Subset-Nummer (b) geändert hat, zeigt die Anzeige die Datensatz-(a) und Subset-Nummer (b) des letzten gespeicherten Ergebnisses an. erneut drücken, um "Clr?" und die Daten-ID (c) anzuzeigen-*

3. drücken, um das letzte gespeicherte Ergebnis zu löschen. Die Anzeige zeigt kurz die nächste letzte gültige ID-Nummer (c) an, dann kehrt der Tester zum Messmodus zurück.

### <span id="page-47-0"></span>*Übertragung der Messergebnisse (nur Modelle 1653B und 1654B)*

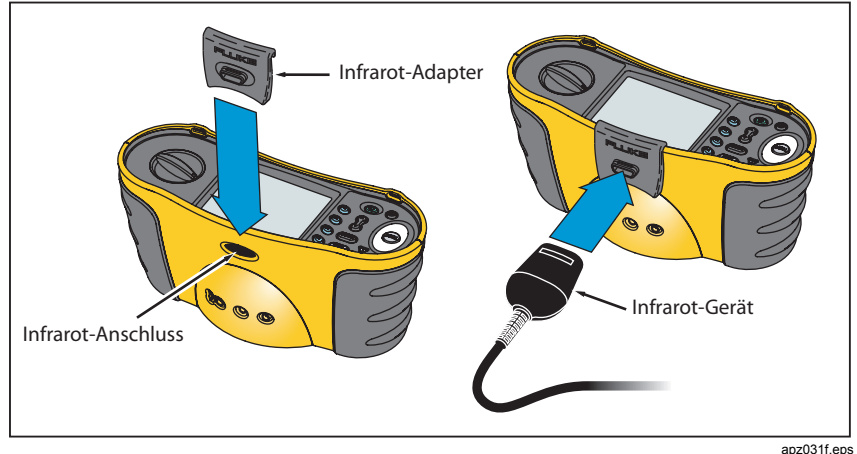

**Abbildung 23. Anbringen des Schnittstellenadapters** 

#### **Übertragen der Messergebnisse:**

- 1. USB-Anschluss des Infrarot-Schnittstellenkabels an den USB-Anschluss des PCs anschließen.
- 2. Infrarot-(IR)-Adapter und Infrarot-(IR)-Gerät an das Messgerät anschließen, (siehe Abbildung 23). Stellen Sie sicher, dass der IR-Adapter auf den IR-Anschluss des Messgerätes ausgerichtet ist.

#### *Hinweis*

*Die IR-Schnittstelle des Messgerätes ist deaktiviert, wenn die Messleitungen eingesteckt sind. Die Messleitungen vor dem Übertragen von Messergebnissen entfernen.* 

- 3. Fluke-PC-Software starten.
- 4.  $\circled{0}$  drücken, um das Messgerät einzuschalten.
- 5. Hinweise zur Einstellung des Datums-/Zeitstempels und zum Übertragen der Daten aus dem Messgerät finden Sie im Bedienungshandbuch der Software.

### <span id="page-48-0"></span>*Instandhaltung des Messgerät Reinigung*

Das Gehäuse von Zeit zu Zeit mit einem feuchten Lappen und mildem Reinigungsmittel abwischen. Keine Scheuer- oder Lösungsmittel verwenden. Schmutz und/oder Feuchtigkeit in den Anschlüssen kann die Messwerte beeinträchtigen.

#### **Reinigen der Anschlüsse:**

- 1. Das Messgerät ausschalten und alle Messleitungen entfernen.
- 2. Schmutz, der sich in den Buchsen verfangen hat, herausschütteln.
- 3. Einen sauberen Reinigungstupfer mit Alkohol tränken. Jede Buchse mit dem Tupfer reinigen.

### *Prüfen und Ersetzen der Batterien*

Die Batteriespannung wird durch das Messgerät laufend überwacht. Wenn die Spannung unter 6,0 V (1,0 V/Zelle) fällt, wird das Symbol für leere Batterie **E:** in der Anzeige eingeblendet. Dies bedeutet, dass eine minimale Batterielebensdauer verbleibt. Das Symbol für leere Batterie bleibt im LCD angezeigt, bis die Batterien ersetzt werden.

### **Warnung**

**Zur Vermeidung falscher Messwerte, die zu einem elektrischen Schlag oder Gefährdung von Personen führen können, die**  Batterien ersetzen, sobald das Batteriesymbol ( $\leftarrow$ **eingeblendet wird.** 

**Beim Einsetzen der Batterie auf die richtige Polarität achten. Falsches Einsetzen der Batterie kann zum Auslaufen führen.** 

Die Batterien mit sechs 1,5-V-Batterien (Typ LR6, AA, Mignon) ersetzen. Zum Lieferumfang des Messgerätes gehören Alkaline-Batterien, doch es können auch 1,2-V-Akkumulatoren (Typ NiCd oder NiMH) verwendet werden. Die Ladung kann überprüft werden, so dass die Akkumulatoren ersetzt werden können, bevor diese entladen sind.

### A **Marnung**

**Zur Vermeidung eines elektrischen Schlages oder Gefährdung von Personen sind vor einem Wechsel der Batterien oder Sicherungen die Messleitungen und alle Eingangssignale zu entfernen. Zur Vermeidung von Schäden oder Verletzungen AUSSCHLIESSLICH spezifizierte Ersatzsicherungen mit Nennwerten (Stromstärke, Spannung, Auslösecharakteristik) gemäß Abschnitt "Allgemeine Spezifikationen" in diesem Handbuch verwenden.** 

#### **Prüfen der Batterien:**

- 1. Drehschalter in die Position V bringen.
- 2. Die Taste 
<sup>3</sup> drücken, um den Batterietest zu starten. Die Anzeige der Spannungsfunktion wird ausgeblendet und die gemessene Batteriespannung wird 2 Sekunden lang in der Sekundäranzeige angezeigt, bevor die Anzeige der Spannung wieder eingeblendet wird.

#### <span id="page-49-0"></span>**Ersetzen der Batterien** (siehe Abbildung 24):

- 1.  $\circledcirc$  drücken, um das Messgerät auszuschalten.
- 2. Die Messleitungen von den Anschlüssen trennen.
- 3. Die Batteriefachschrauben (3) mit einem flachen Schraubendreher eine Vierteldrehung gegen den Uhrzeigersinn drehen und die Batteriefachabdeckung entfernen.
- 4. Die Verriegelung drücken und die Batteriehalterung aus dem Messgerät schieben.
- 5. Die Batterien ersetzen und die Batteriefachabdeckung wieder anbringen.

#### *Hinweis*

*Alle gespeicherten Daten gehen verloren, wenn die Batterien nicht innerhalb einer Minute eingesetzt werden (nur Modelle 1653B und 1654B).* 

6. Die Batteriefachschrauben eine Vierteldrehung im Uhrzeigersinn drehen, um die Abdeckung zu verriegeln.

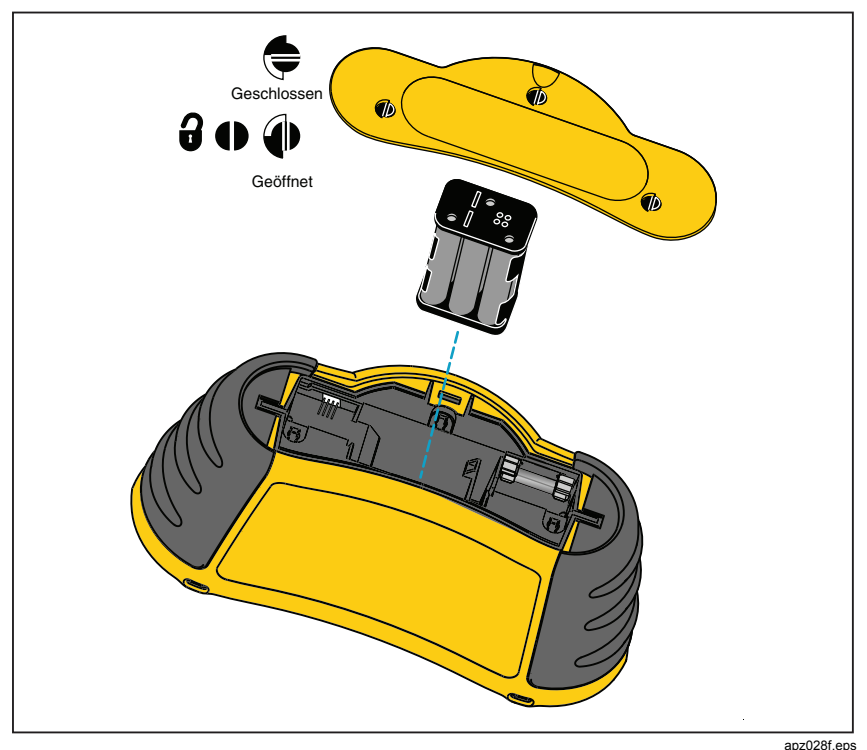

**Abbildung 24. Ersetzen der Batterien** 

### <span id="page-50-0"></span>*Prüfen der Sicherung*

Eine Sicherungsprüfung wird bei jedem Einschalten des Messgerätes durchgeführt. Wenn Messleitungen in die Anschlüsse L und PE eingesteckt sind, wird die Sicherungsprüfung übersprungen. Wenn eine durchgebrannte Sicherung erkannt wird, werden die Messfunktionen gesperrt, FUSE wird in der Primäranzeige angezeigt und das Messgerät gibt einen Warnton aus.

Es kann auch eine manuelle Prüfung der Sicherung durchgeführt werden.

#### **Manuelles Prüfen der Sicherung:**

- 1. Drehschalter in die Schalterposition  $R_{\text{ISO}}$  oder  $R_{\text{LO}}$  bringen.
- 2. Die Messleitungen kurzschließen und (EBF) drücken und gedrückt halten.
- 3. Bei ausgelöster Sicherung erscheint die Meldung FUSE auf der Anzeige als Hinweis darauf, dass das Messgerät beschädigt ist und repariert werden muss. Setzen Sie sich mit dem Fluke-Kundendienst in Verbindung (siehe *Kontaktaufnahme mit Fluke*).

## <span id="page-51-0"></span>*Spezifikationen*

### *Leistungsmerkmale nach Modell*

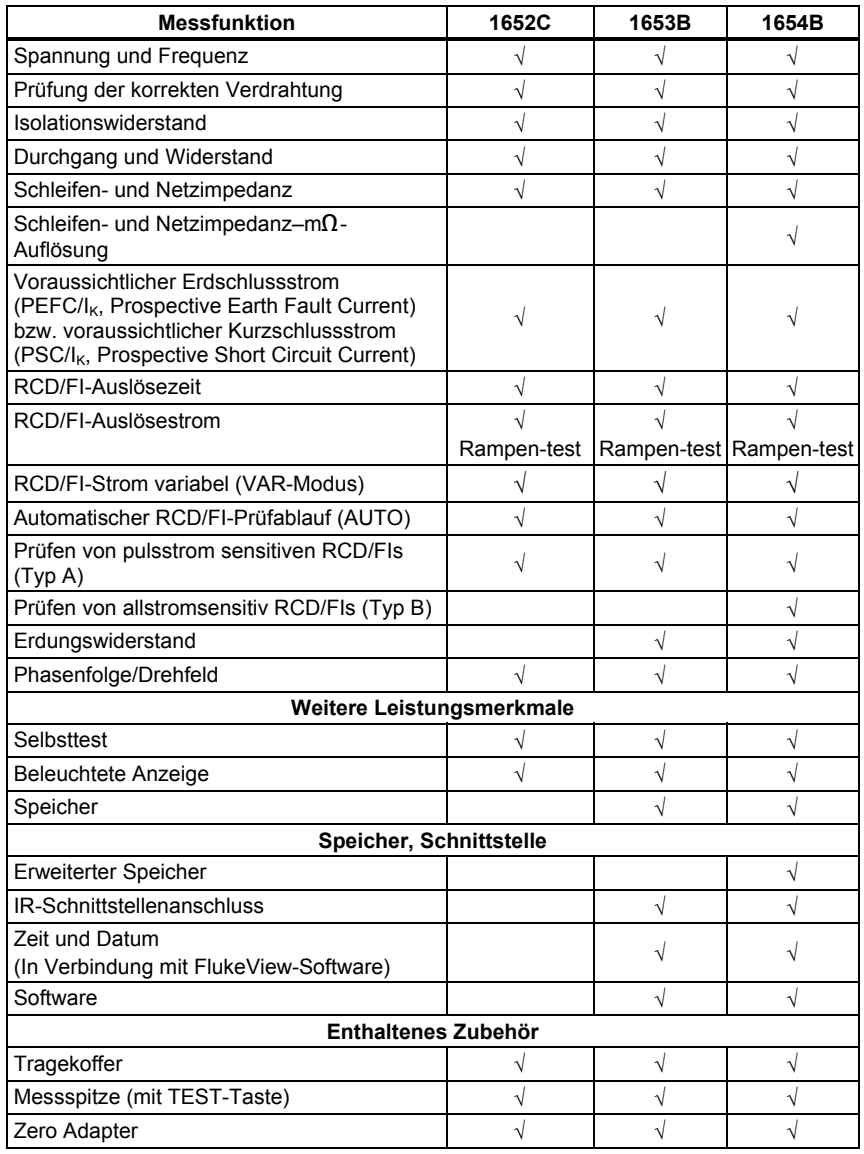

## <span id="page-52-0"></span>*Allgemeine Spezifikationen*

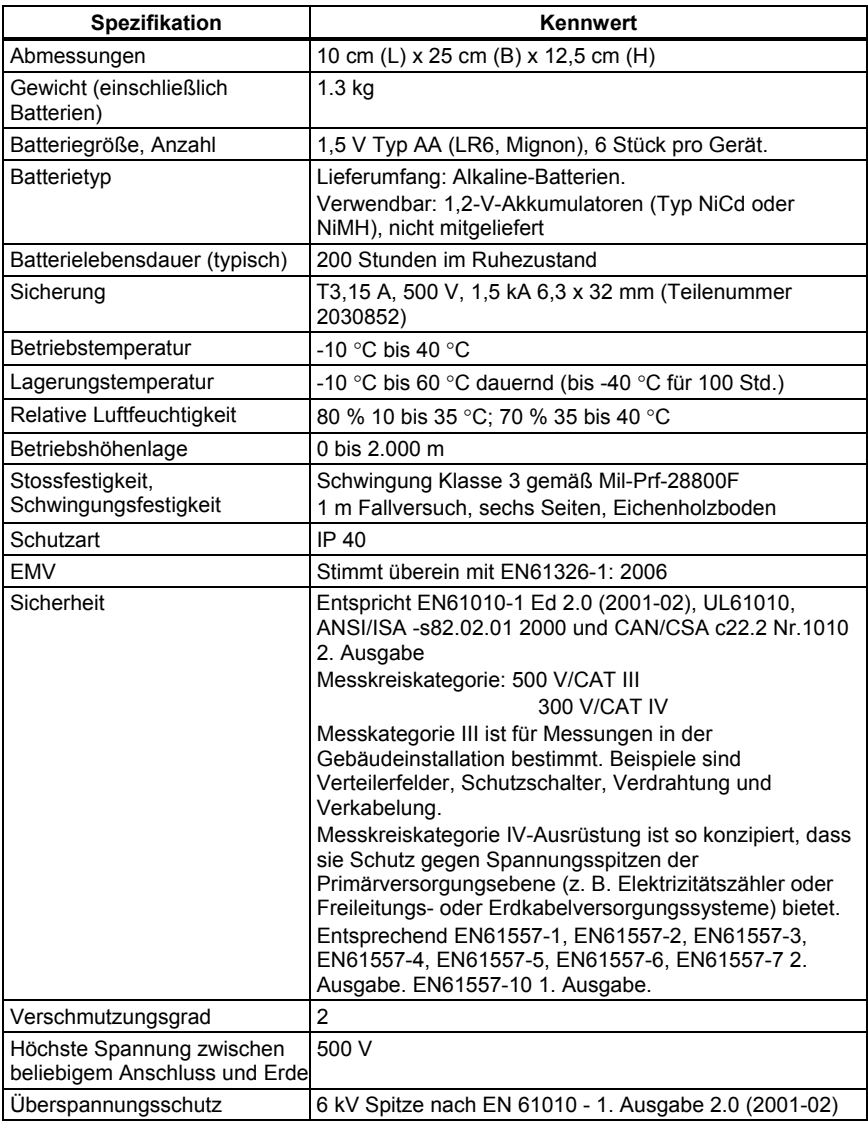

### <span id="page-53-0"></span>*Messkreiskategorien und Verwendung*

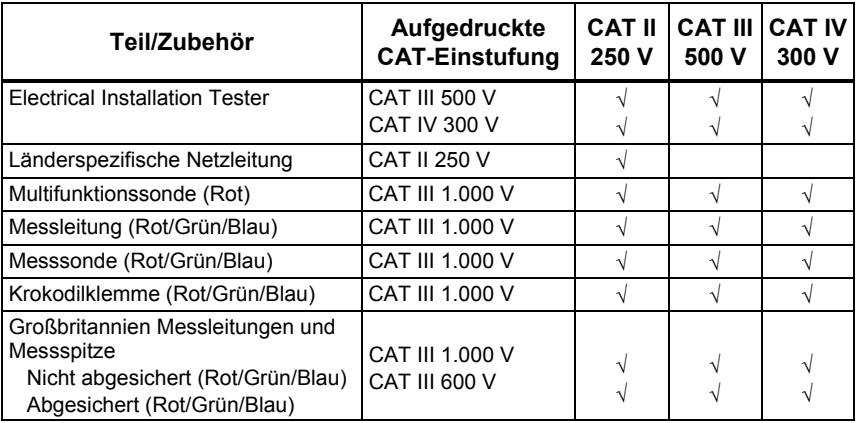

### *Elektrische Spezifikationen*

Die Genauigkeit (Eigenunsicherheit A) ist definiert als ±(% Messwert +Ziffernwert) bei Referenzbedingungen von 23 °C ±5 °C, ≤ 80 % relative Luftfeuchtigkeit. Luftfeuchtigkeit. Zwischen -10 °C und 18 °C und zwischen 28 °C und 40 °C können die Genauigkeitsspezifikationen um 0,1 x (Genauigkeitsspezifikation) je °C beeinträchtigt sein. Die folgenden Tabellen können zur Bestimmung der maximalen bzw. minimalen Anzeigewerte unter Berücksichtigung der maximalen Betriebsunsicherheit des Messgeräts gemäß EN61557-1, 5.2.4 verwendet werden.

### *Isolationswiderstand (RISO)*

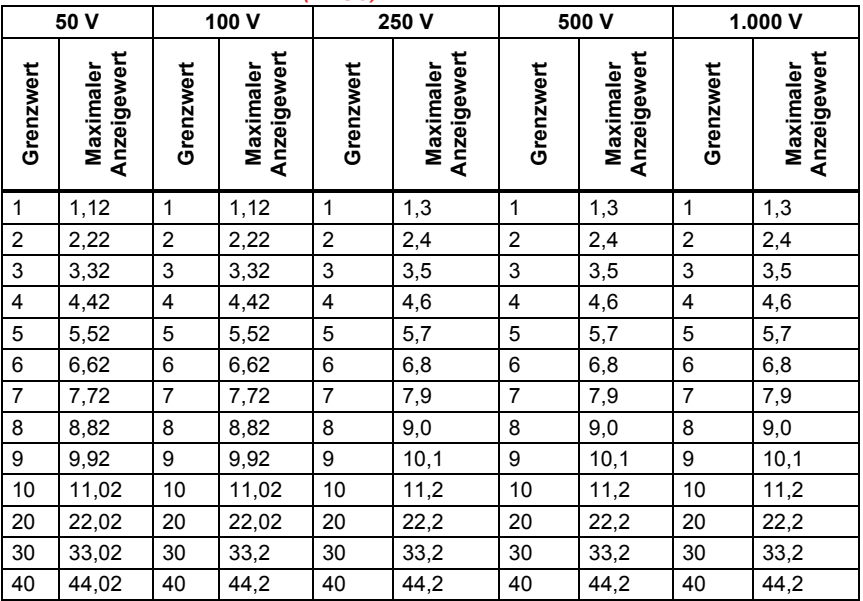

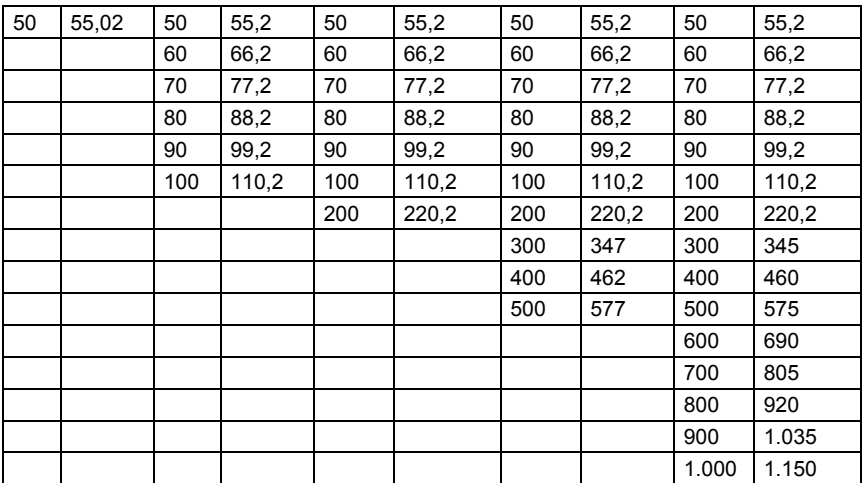

### <span id="page-54-0"></span>*Isolationswiderstand (RISO)* (Fortsetzung)

### *Durchgang (RLO)*

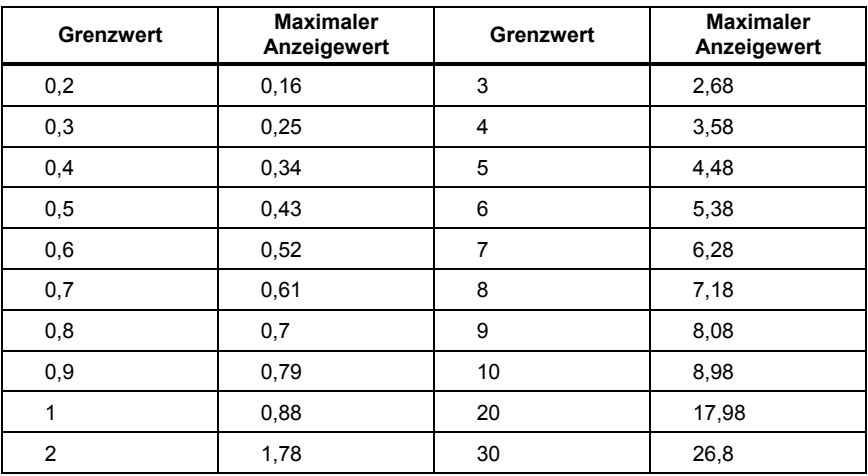

### <span id="page-55-0"></span>*Schleifen-/Netzimpedanz (ZI)*

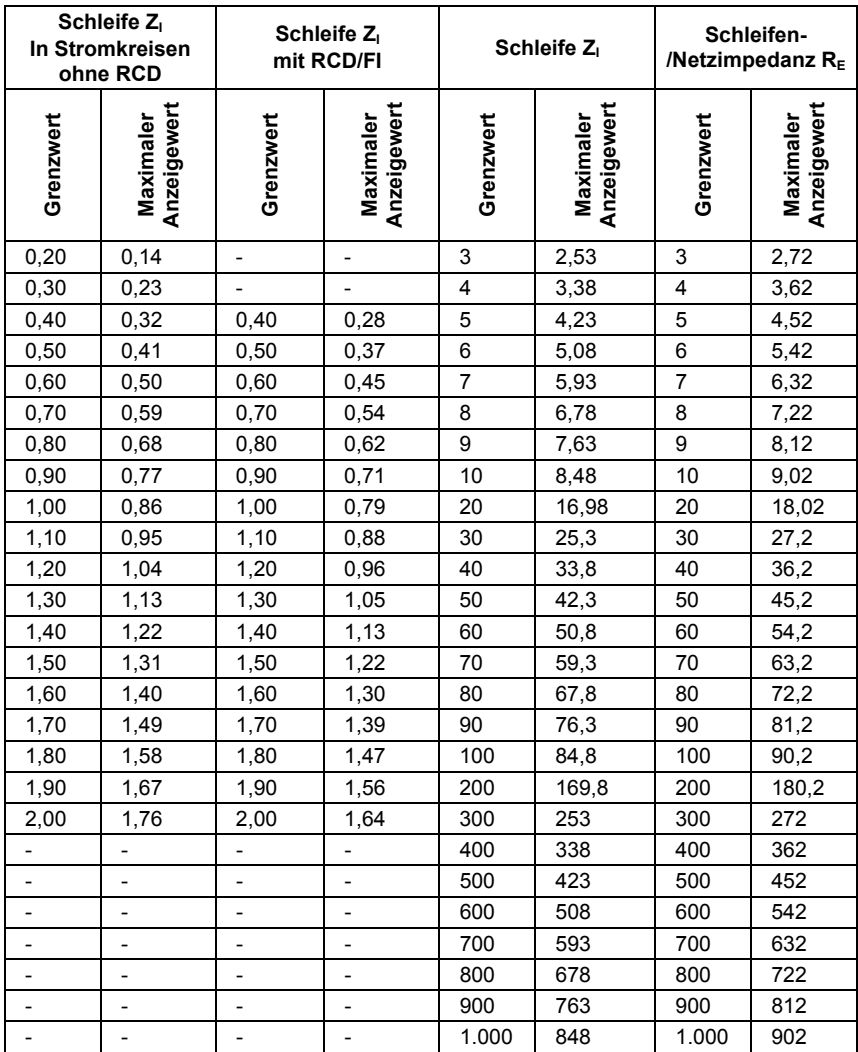

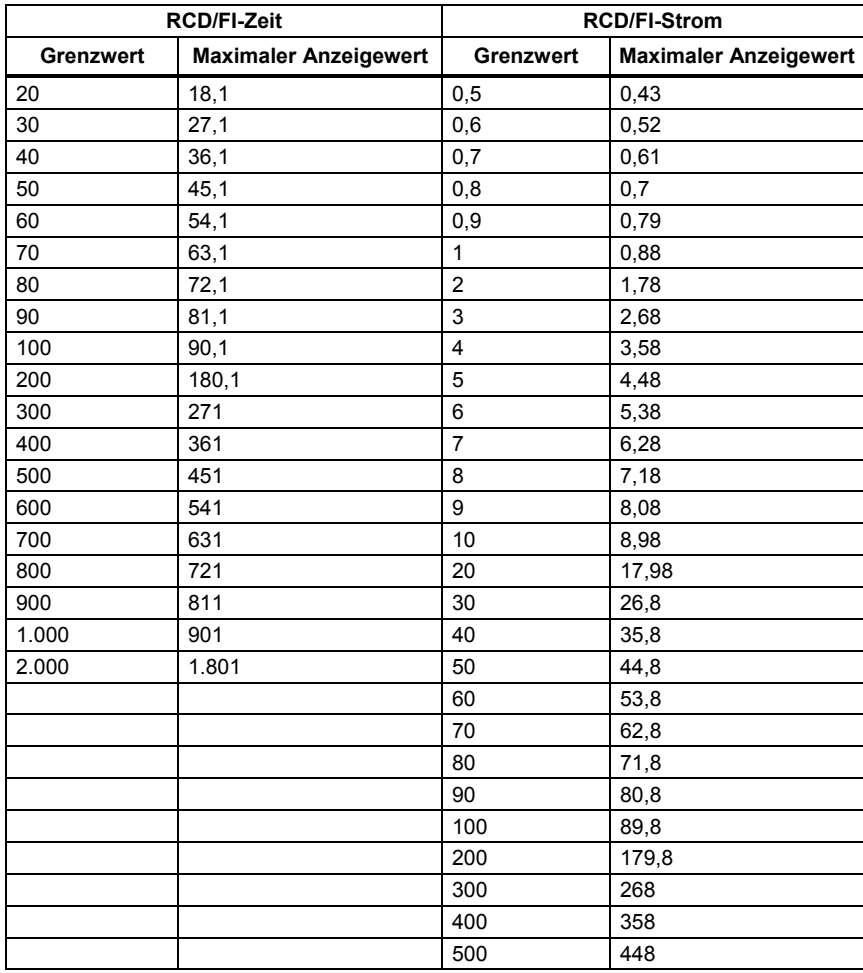

### <span id="page-56-0"></span>*RCD/FI-Prüfungen (*Δ*T, I*Δ*N)*

### <span id="page-57-0"></span>*Erdungswiderstand (RE)*

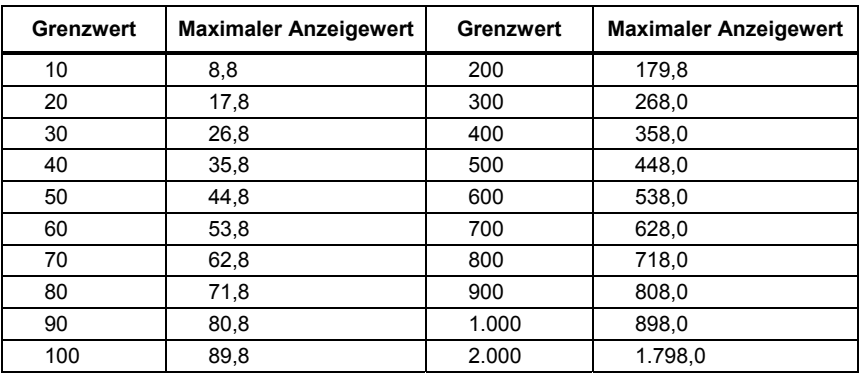

### *Spannung AC, Frequenz (V)*

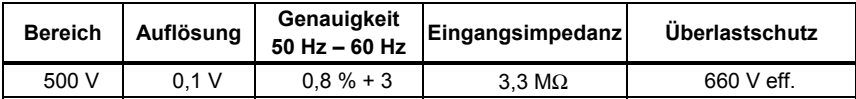

### *Durchgang* ( $R_{LO}$ )

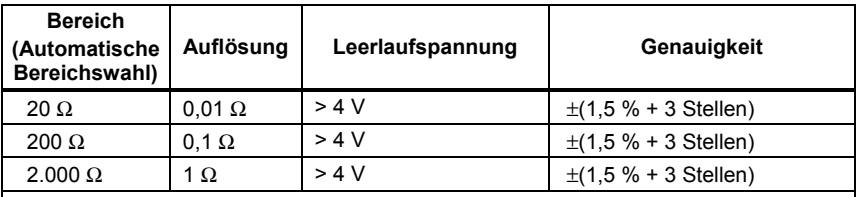

Hinweis

Die Anzahl der Durchgangsmessungen, die mit einem frischen Satz Batterien durchgeführt werden kann, beträgt 3000.

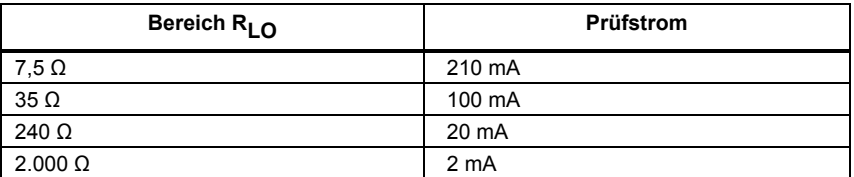

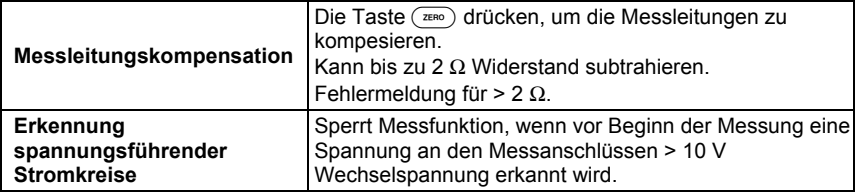

### <span id="page-58-0"></span>*Isolationswiderstand (R<sub>ISO</sub>)*

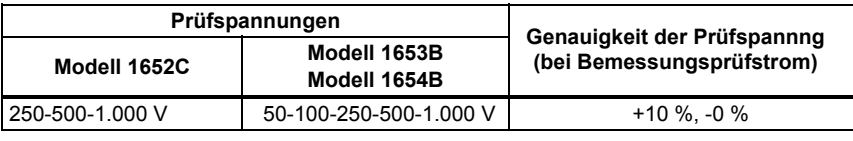

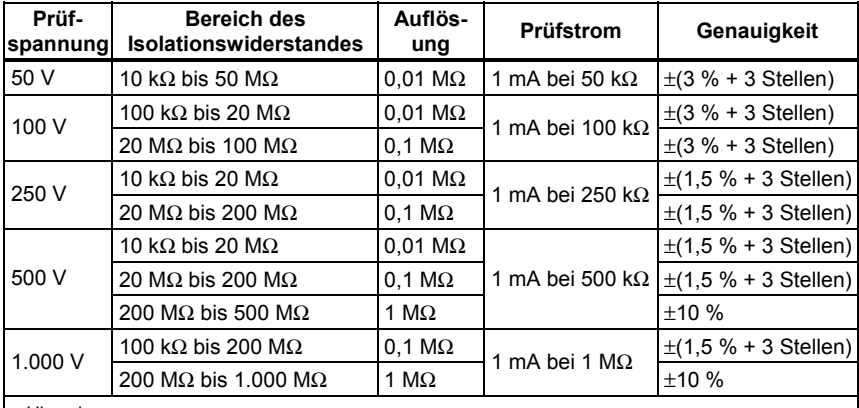

Hinweis

Die Anzahl der Isolationsprüfungen, die mit einem frischen Satz Batterien durchgeführt werden kann, beträgt ca. 2000.

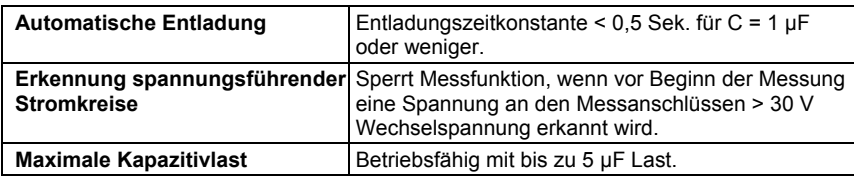

### <span id="page-59-0"></span>*In Stromkreisen mit und ohne RCD/FI*

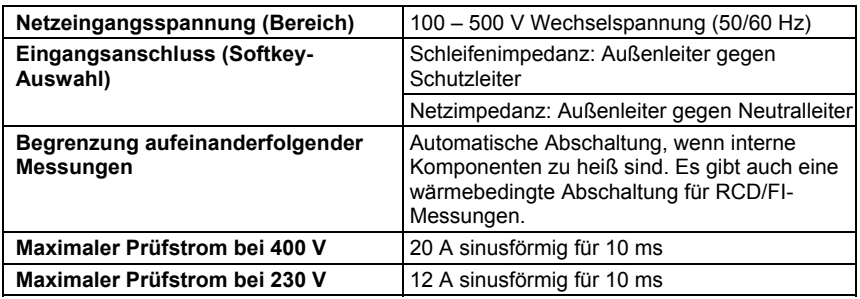

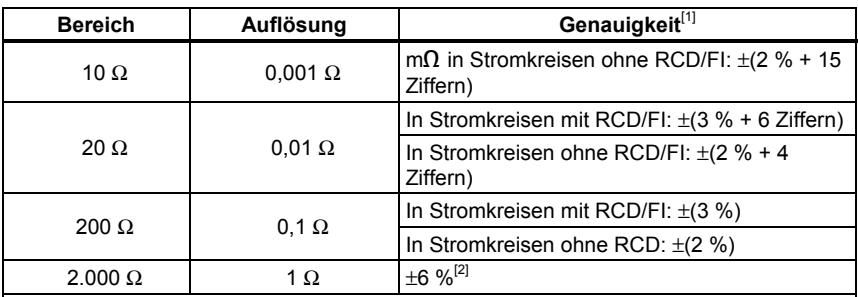

Hinweise

[1] Gültig für Widerstand des Neutralleiters < 20 Ω und bis zu einem Netz-Phasenwinkel von 30 °. Die Messleitung muss vor der Messung kompensiert werden.

[2] Gültig für Netzspannung > 200 V.

### *Voraussichtlicher Erdschlussstrom (PEFC/IK, Prospective Earth Fault Current)*

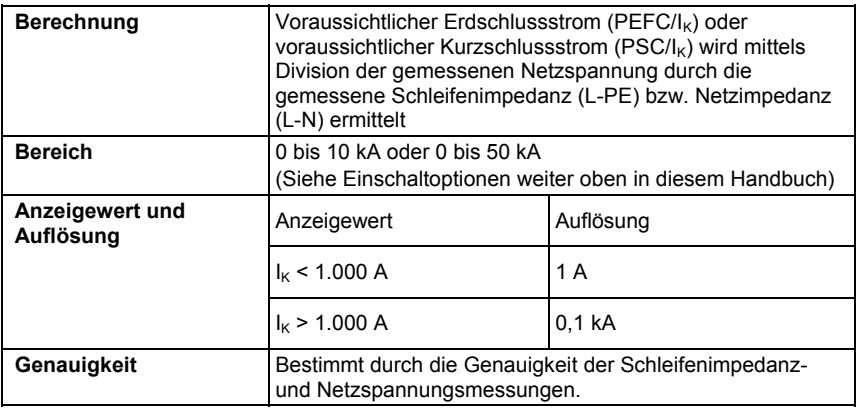

### <span id="page-60-0"></span>*RCD/FI-Prüfungen*

### *Prüfbare RCD/FI-Typen*

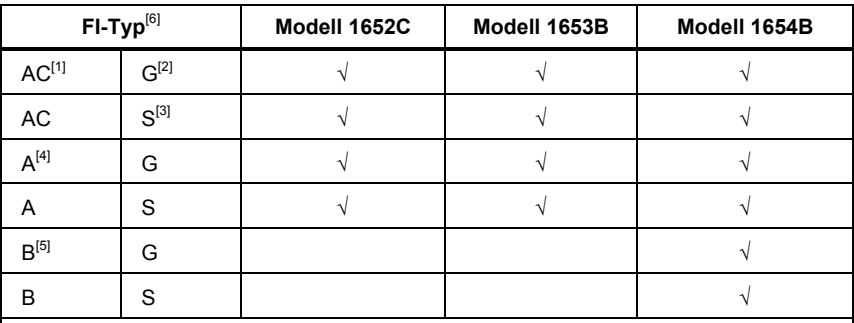

#### Hinweis

[1] AC – Wechselstrom

[2] G – standard, unverzögert

[3] S – selektiv/zeitverzögert

[4] A – pulsstromsensitiv

[5] B – allstromsensitiv

[6] RCD/FI-Messung gesperrt für V > 265 Wechselspannung

 RCD/FI-Messung nur zulässig, wenn der gewählte Strom multipliziert mit dem Erdungswiderstand < 50 V ergibt.

### *Art der Prüfströme*

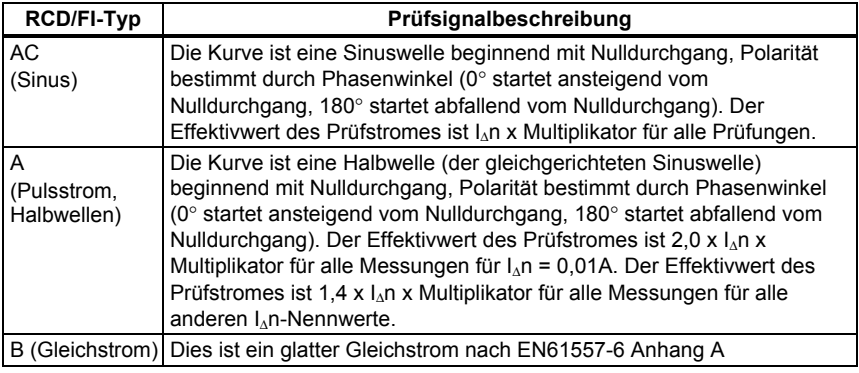

### <span id="page-61-0"></span>*RCD/FI-Auslösezeitmessung (*Δ*T)*

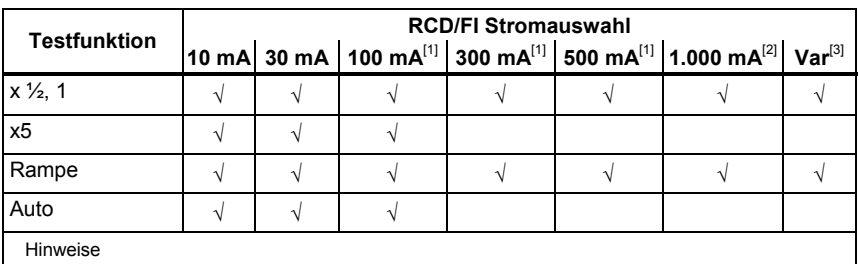

Netzspannung 100 V – 265 V AC, 50/60 Hz

[1] RCD/FIs vom Typ B erfordern einen Netzspannungsbereich von 195 V – 265 V.

[2] Nur RCD/FIs vom Typ AC

[3] RCD/FIs vom Typ A sind auf 700 mA begrenzt, nicht verfügbar für RCD/FIs vom Typ B.

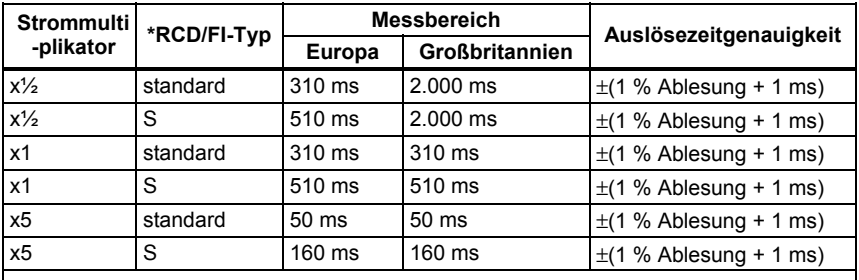

Hinweis

\*G – Generell, keine Verzögerung

\*S – Selektiv, zeitverzögert

### *Maximale Auslösezeiten*

Das RCD/FI-Symbol V wird nach der Messung der RCD/FI-Auslösezeit angezeigt, wenn die Auslösezeit die folgenden Bedingungen erfüllt:

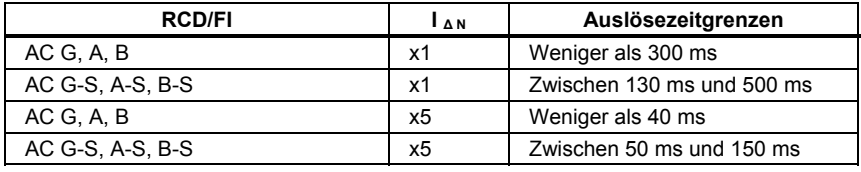

### <span id="page-62-0"></span>*RCD/FI-Auslösestrommessung, Rampenverfahren (I*Δ*N)*

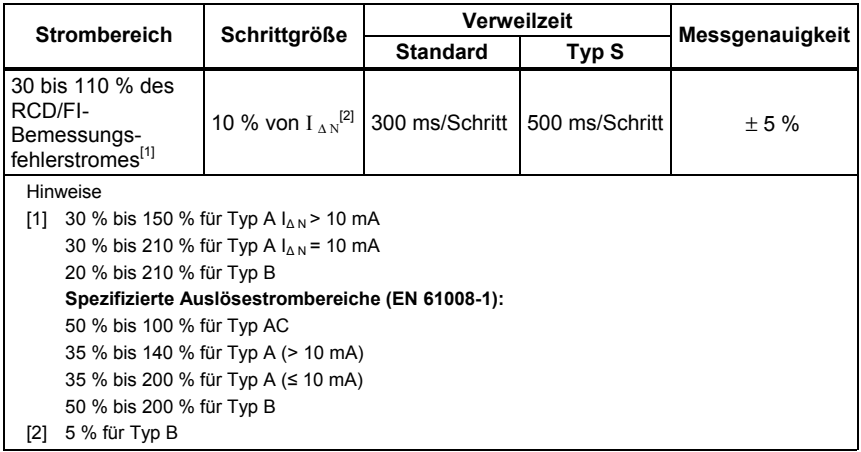

### *Erdungswiderstand* ( $R_E$ )

Nur Modelle 1653B und 1654B Dieses Messgerät ist zum Messen von Anlagen in der Produktion, Industrie und Hausinstallationen konzipiert.

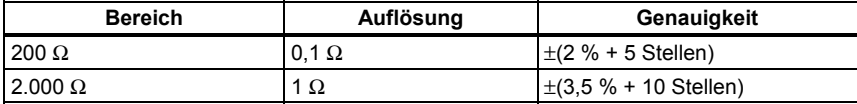

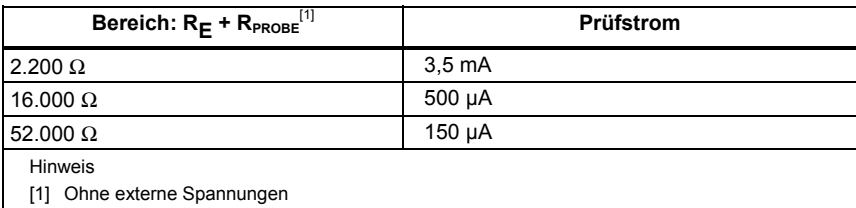

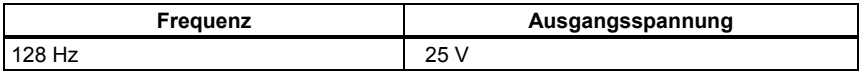

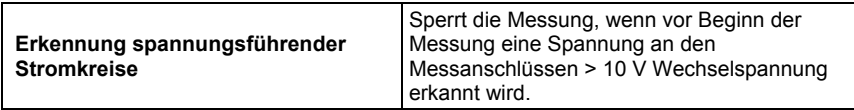

### <span id="page-63-0"></span>*Phasenfolge/Drehfeld*

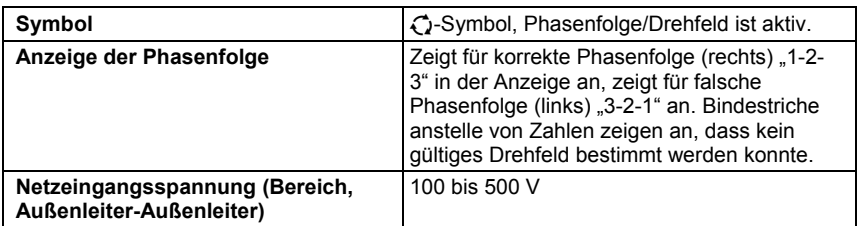

### *Netzverdrahtungsprüfung*

Die Symbole (@ , 6 Oo, o o ) zeigen an, wenn die Anschlüsse L-PE oder L-N vertauscht sind. Der Betrieb des Messgeräts wird gesperrt und es wird ein Fehlercode generiert, wenn die Eingangsspannung nicht zwischen 100 V und 500 V liegt. Die UK-Schleifen- und RCD-Prüfungen sind bei vertauschten L-PE- oder L-N-Anschlüssen gesperrt.

### <span id="page-64-0"></span>*Messbereiche und Betriebsunsicherheiten nach EN 61557*

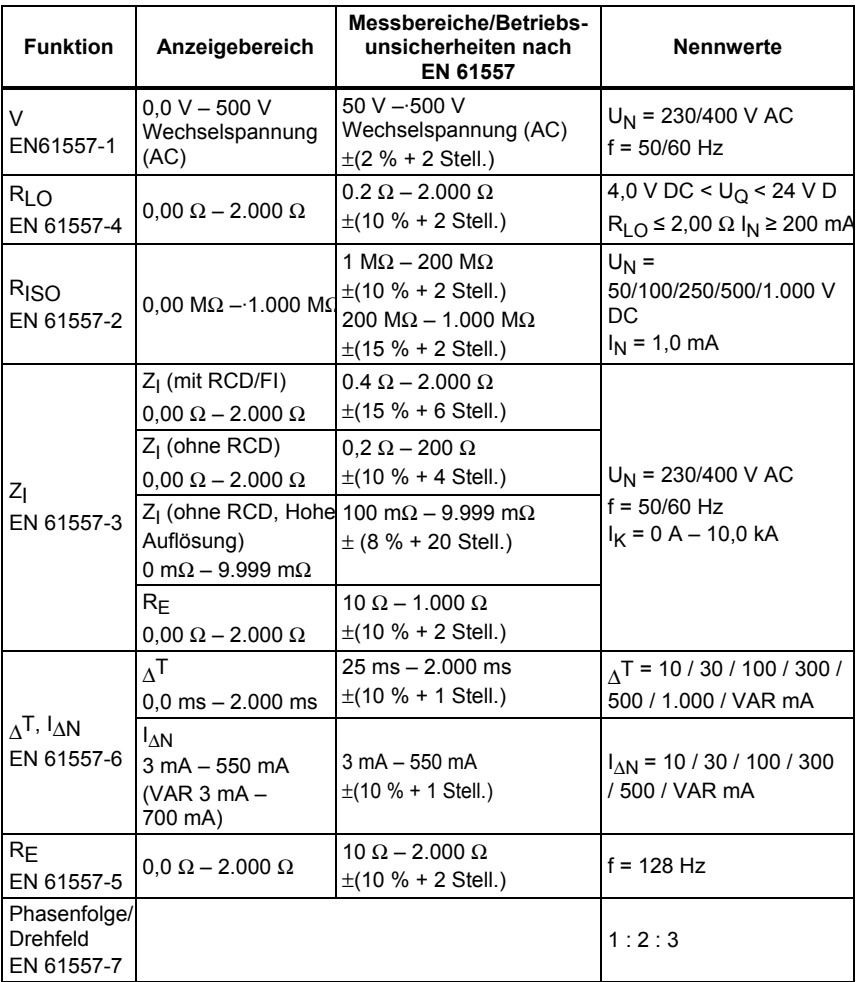

### <span id="page-65-0"></span>*Einflusseffekte und Eigenunsicherheiten gemäß EN 61557*

Die Betriebsunsicherheit gibt die maximale mögliche Unsicherheit unter Berücksichtigung aller Einflussfaktoren E1-E10 an.

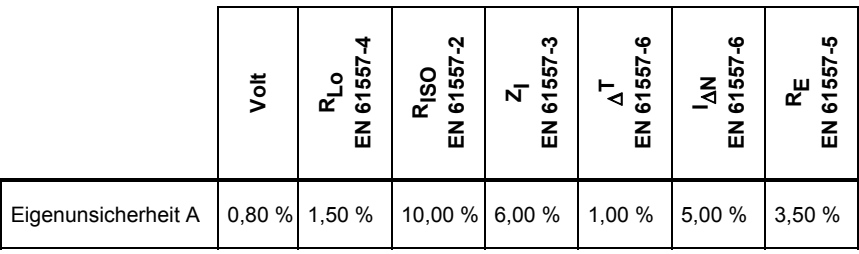

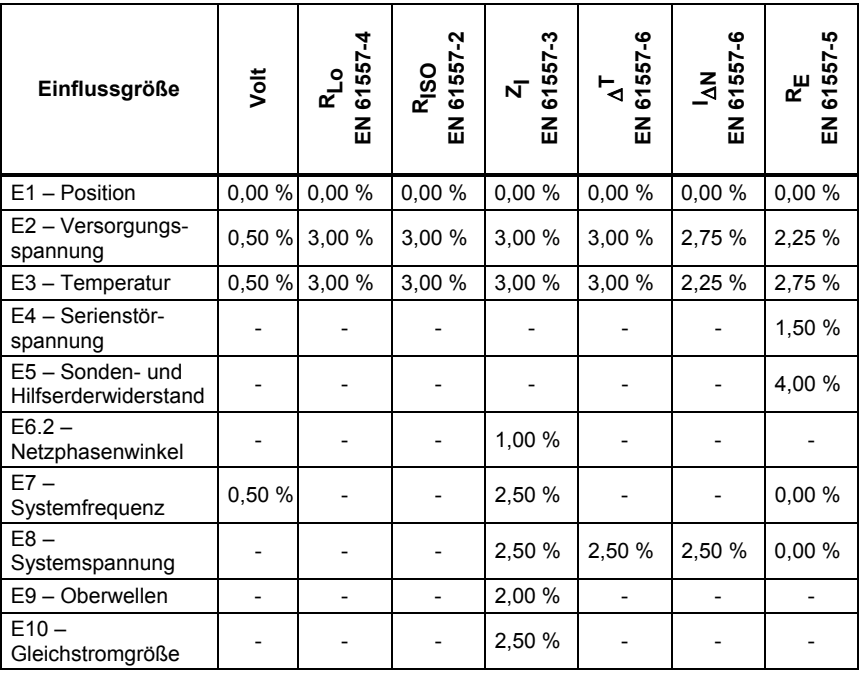